# BLAST assignment instructions

- BLAST 20-mer sequence
- Obtain your protein sequence
- Obtain DNA seq. that codes for protein
- Design primers to clone gene into vector
- Make a multiple sequence alignment
- Make an informative image of protein
- Write 0.5 page summary on protein

Maps

**News** 

Google **BLAST** 

Web

Images Videos More  $\sim$ Search tools

About 171,000,000 results (0.30 seconds)

#### **BLAST: Basic Local Alignment Search Tool**

#### blast.ncbi.nlm.nih.gov/

The Basic Local Alignment Search Tool (BLAST) finds regions of local similarity between sequences. The program compares nucleotide or protein sequences to ... You've visited this page 5 times. Last visit: 8/27/12

#### Nucleotide Blast (BLASTn)

NCBI/ BLAST/ blastn suite Standard Nucleotide BLAST...

#### **Protein BLAST**

BLASTP programs search protein databases using a protein query ...

#### Primer-BLAST

Provides primers specific to the PCR template sequence ...

#### **BLAST** help page

The NCBI Handbook - BLAST Glossary - References - ...

#### **BLAST**

 $Q_{\alpha}$ 

In bioinformatics, Basic Local Alignment Search Tool, or BLAST, is an algorithm for comparing primary biological sequence information, such as the amino-acid sequences of different proteins or the nucleotides of DNA sequences. Wikipedia

Feedback / More info

Search for the **B**asic **L**ocal **A**lignment **S**earch **T**ool (BLAST) on the **N**ational **C**enter for **B**iotechnology **I**nformation (NCBI) website, and find the Protein BLAST tool

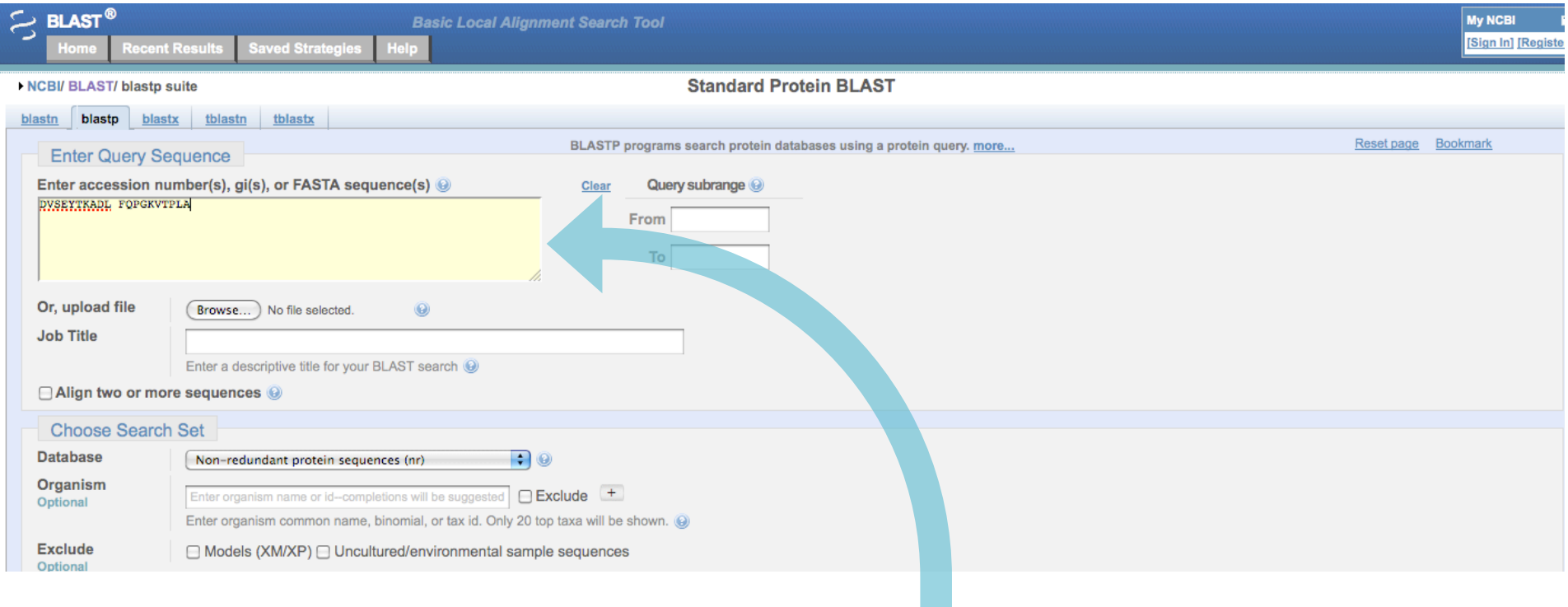

Input your 20-mer sequence into the "Query Sequence" box …

The sequence I put here is DVSEYTKADL FQPGKVTPLA

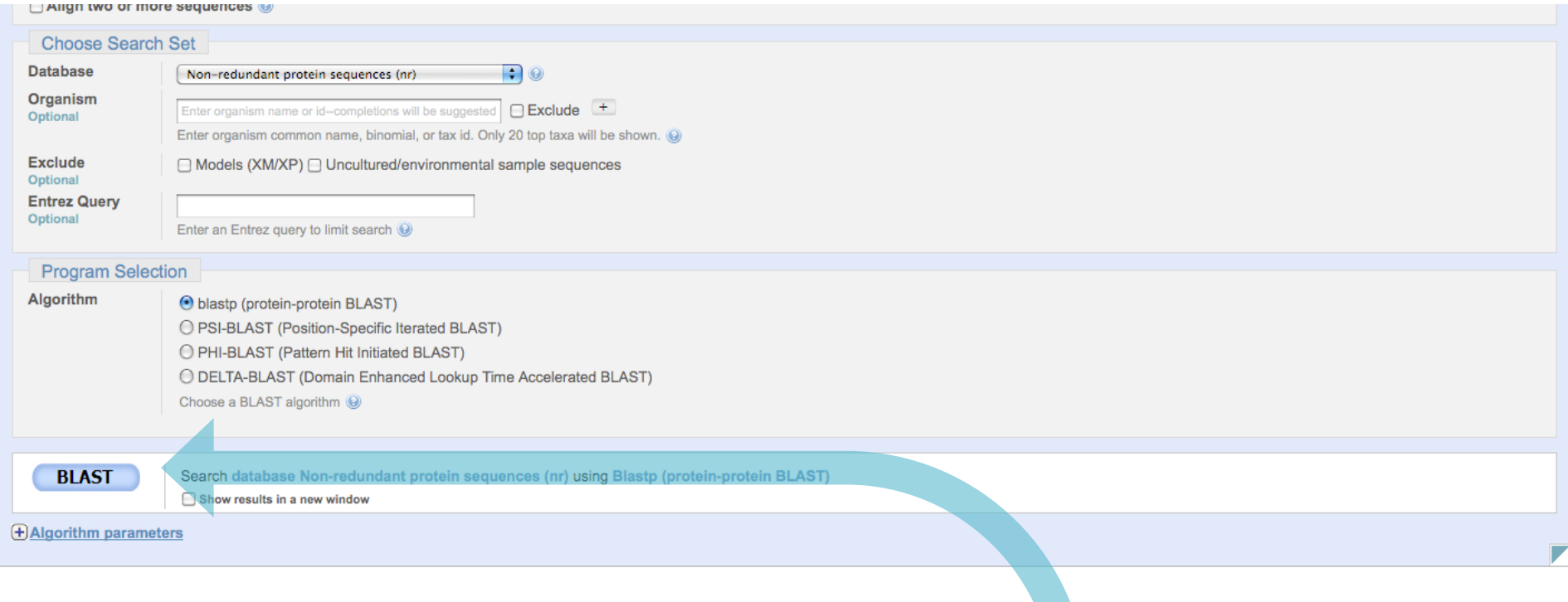

… and scroll to the bottom and hit the large, blue BLAST (!) button

#### Job Title: Protein Sequence (20 letters)

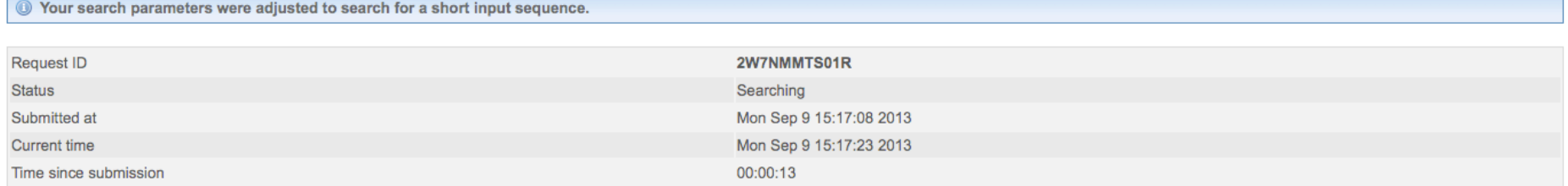

This page will be automatically updated in 7 seconds

Be patient while it compares your 20-mer sequence to the entire database and ranks the matches for you. This can take a while during regular work hours.

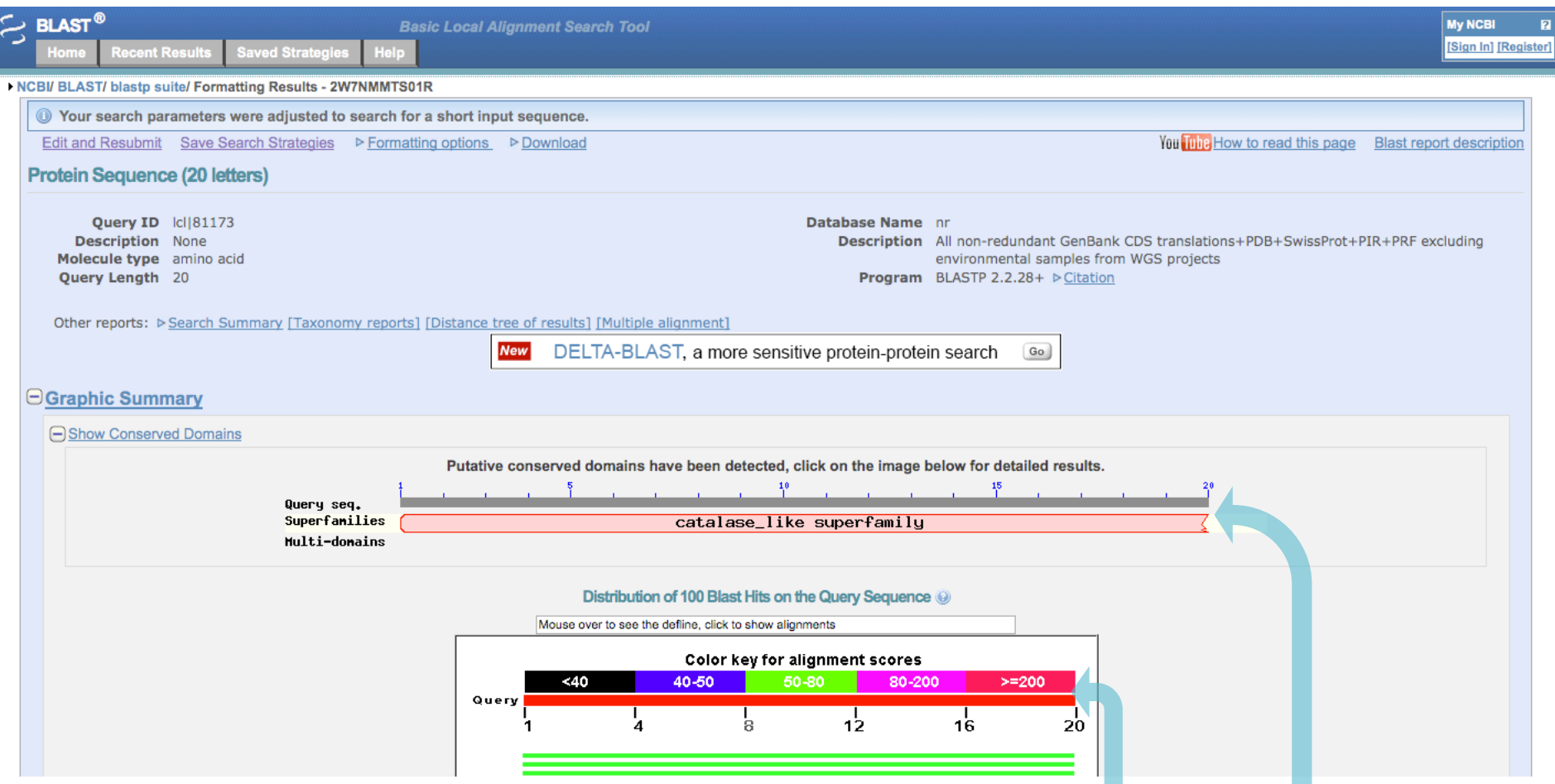

It has finished! It has recognized that it shares similarity to a protein superfamily (catalase in this instance) and has graphically shown the matches and their respective scores.

#### $\Theta$ Descriptions

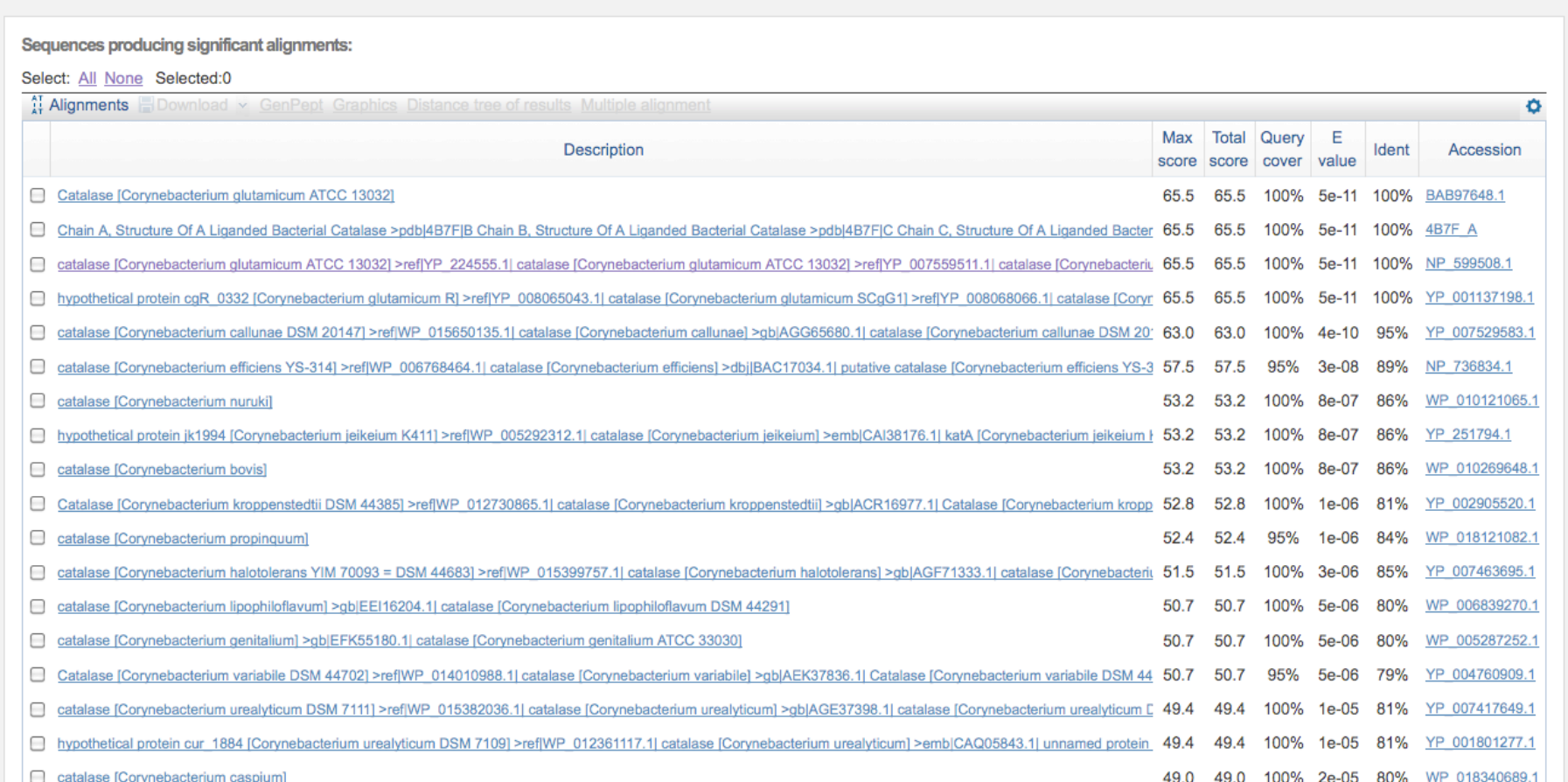

Scroll down to see a description of the protein matches, an arbitrary score to rank them to each other, the query cover (the % of the input that was found to align with the produced sequence), the expectation value (this should be close to zero), and the % identical residues.

#### $\Theta$ Descriptions

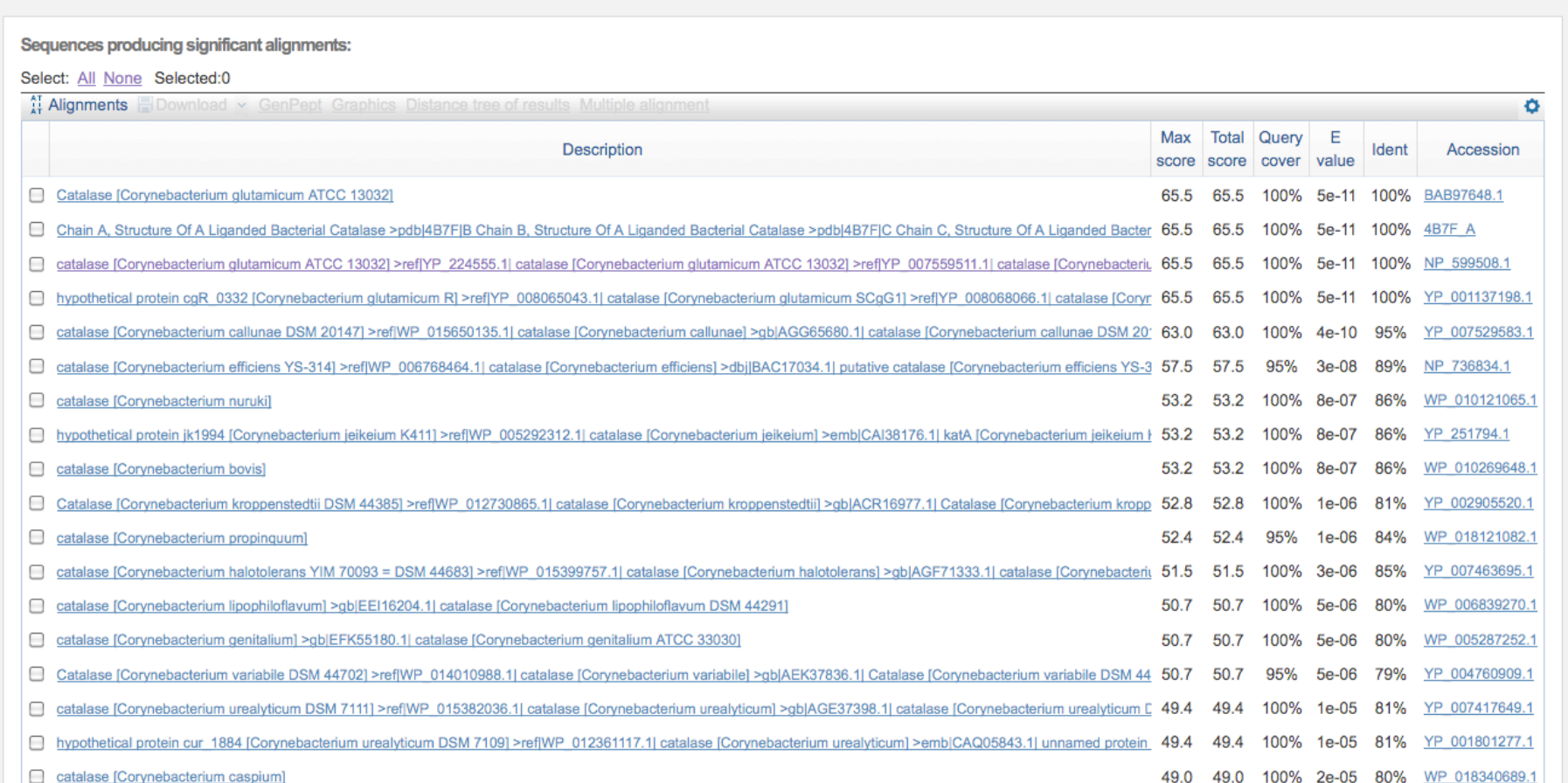

You should pick a protein that has 100% query cover and 100% identity. The score and the E value don't matter much for this step. There may be many options that fit these categories (either very similar or identical proteins from multiple databases).

#### $\Theta$ Descriptions

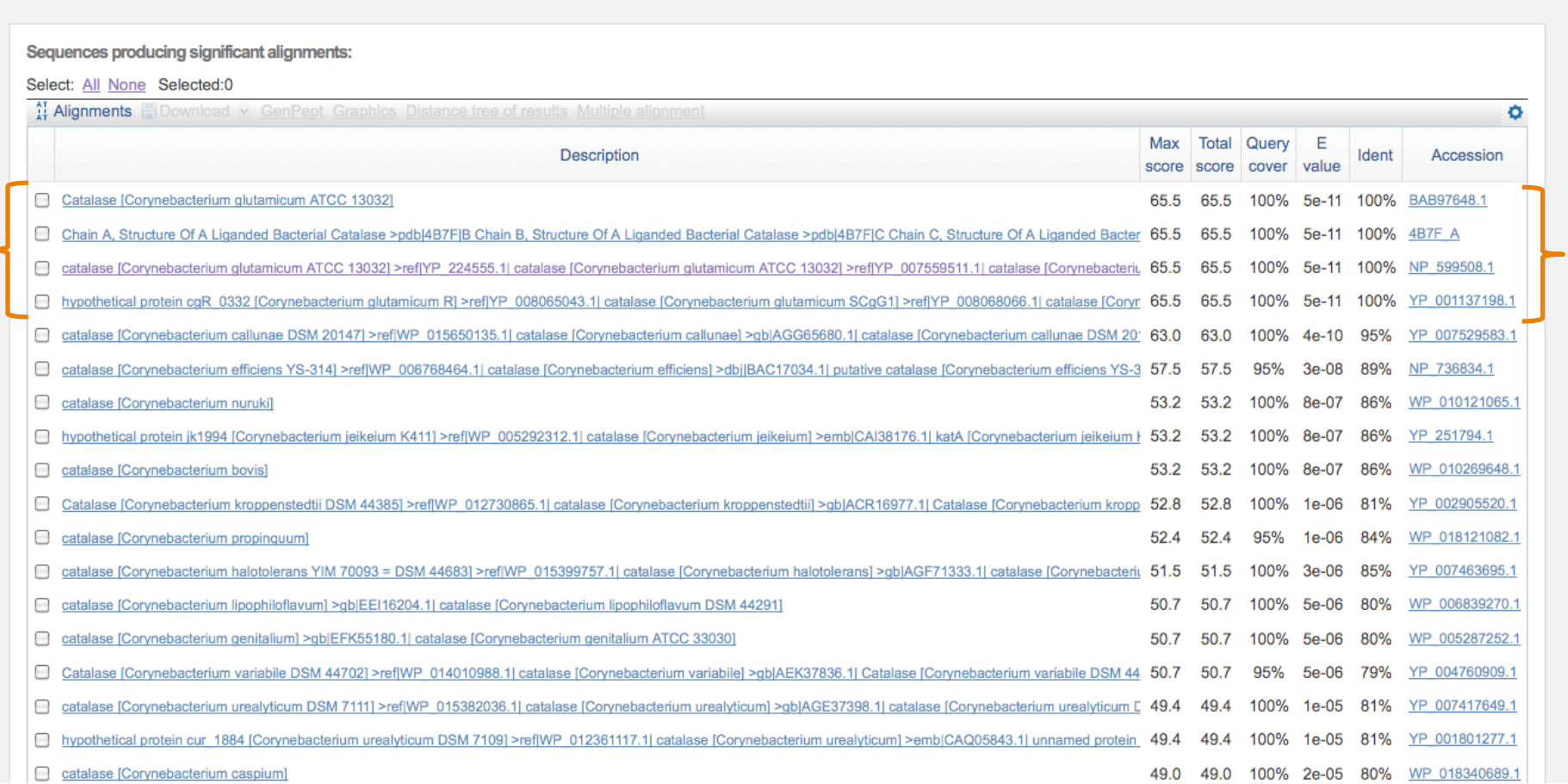

Notice I have four options that have 100% query cover and 100% identity. They are probably identical sequences, as they come from the same organism, *Corynebacterium glutamicum*.

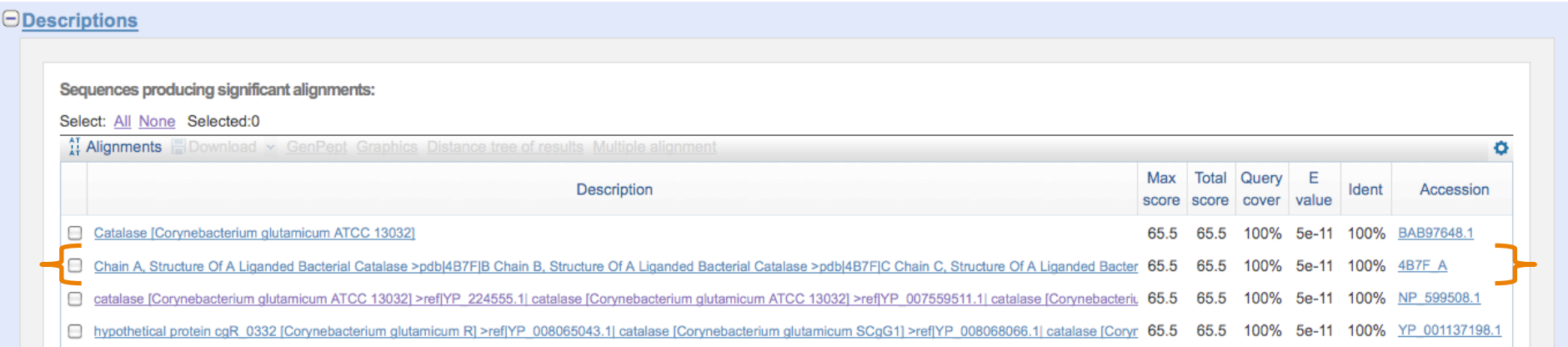

Also notice that one reference has an associated 3D structure. References from this database have a similar accession number, so watch for alphanumeric codes like 4B7F A

BEWARE!! There *should* be a file with a structure in your first BLAST search, but the sequence may not be identical to what is genomically coded. Watch out for partial or mutant proteins or a designation like E72A, which signifies residue #72, Glu, has been mutated to Ala.

#### Obtain your protein sequence

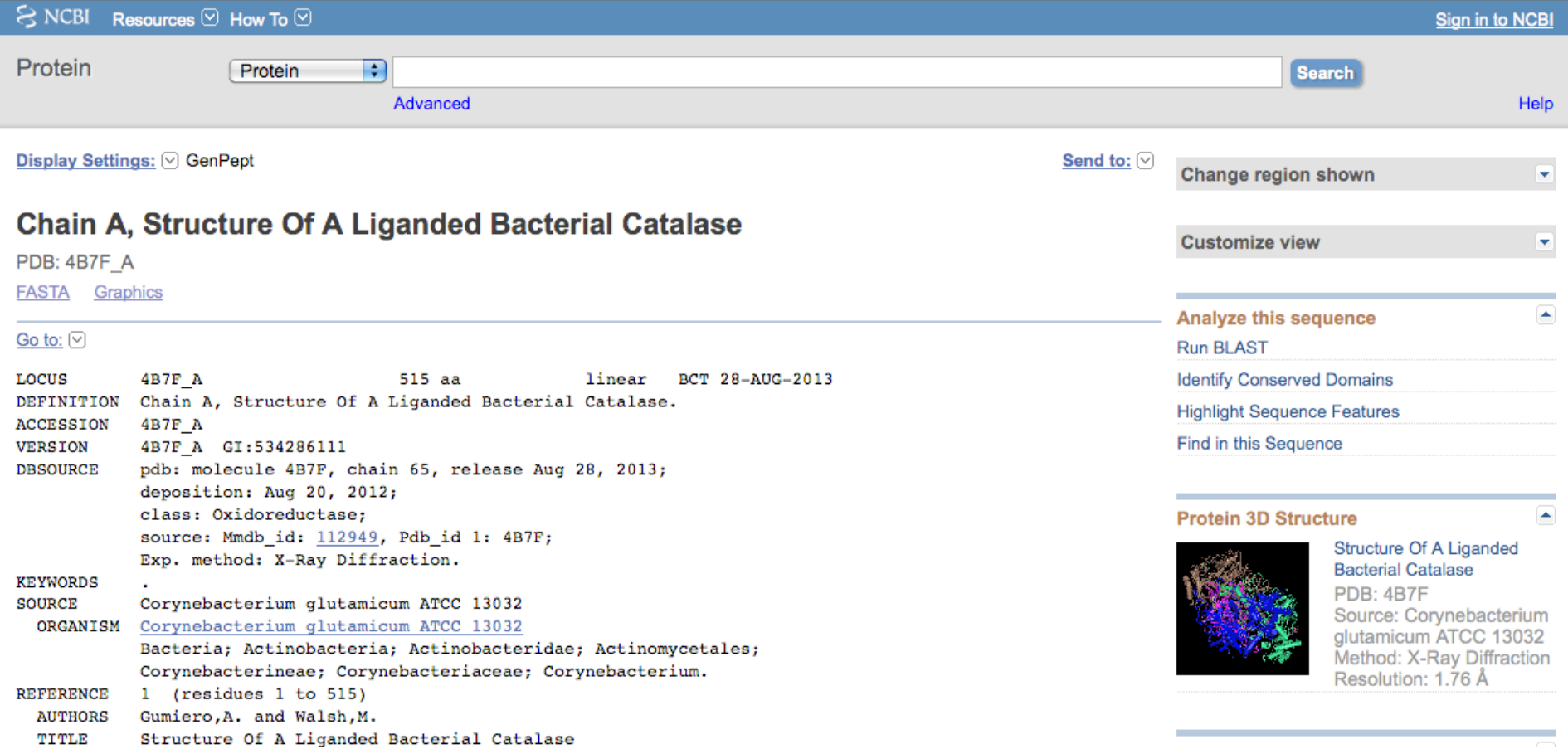

Clicking on the accession number will bring you to a webpage dedicated to everything associated with this protein in the database, such as the organism and any journal articles that use this protein.

#### Obtain your protein sequence

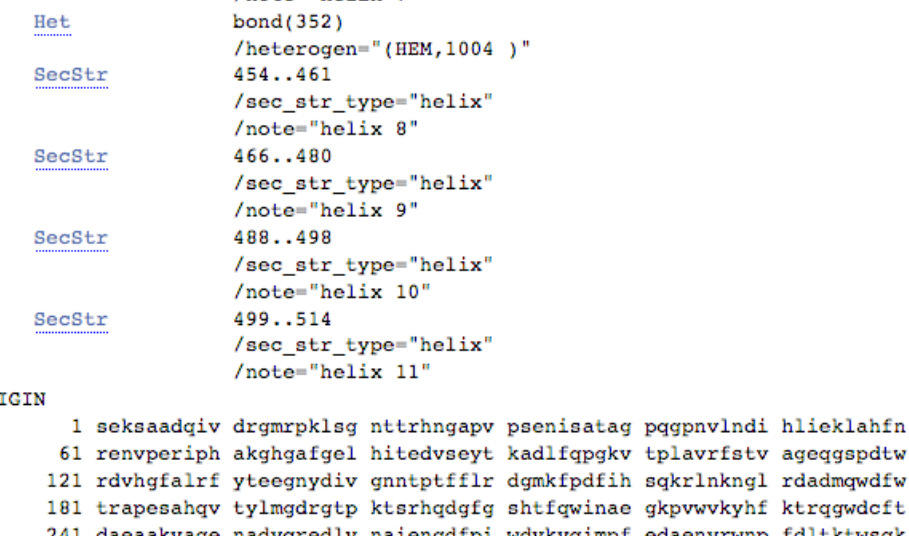

241 daeaakvage nadyqredly naiengdfpi wdvkvqimpf edaenyrwnp fdltktwsqk 301 dyplipvgyf ilnrnprnff aqieqialdp gnivpgvgls pdrmlqarif ayadqqryri

- 361 ganyrdlpvn rpinevntys regsmqyifd aegepsyspn rydkgagyld ngtdsssnht
- 421 syggaddiyv npdphgtdlv raayvkhqdd ddfiqpgily revldegeke rladnisnam
- 481 qqiseatepr vydywnnvde nlgarvkely lqkka

 $^{\prime\prime}$ 

OR.

The bottom of this page lists the protein sequence. If you picked a structure accession number, notice that the N-terminal methionine is usually missing (and possibly other residues)

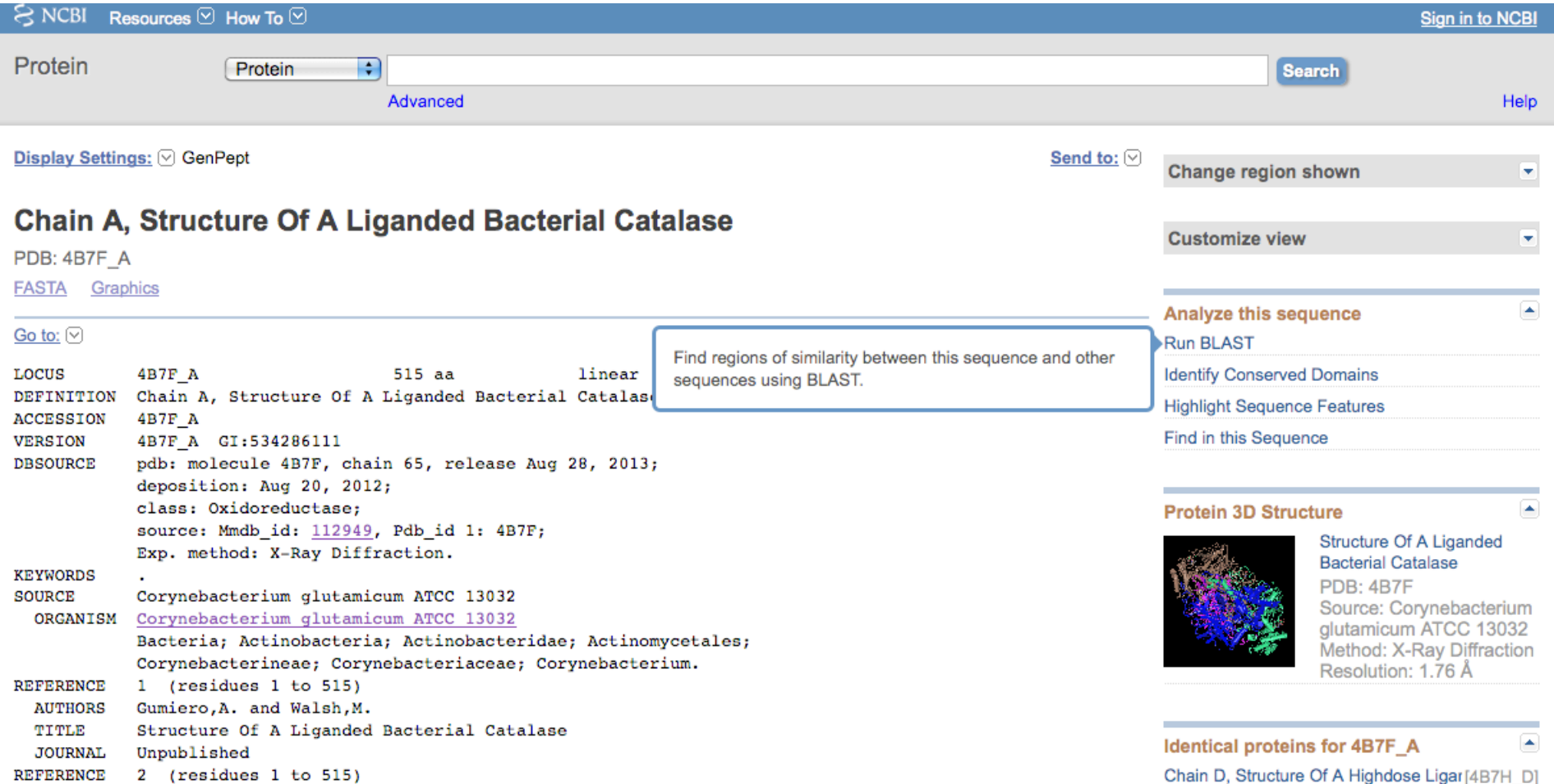

Now we need to find the DNA sequence for the protein. You can directly BLAST this protein by clicking this link found at the top of the page.

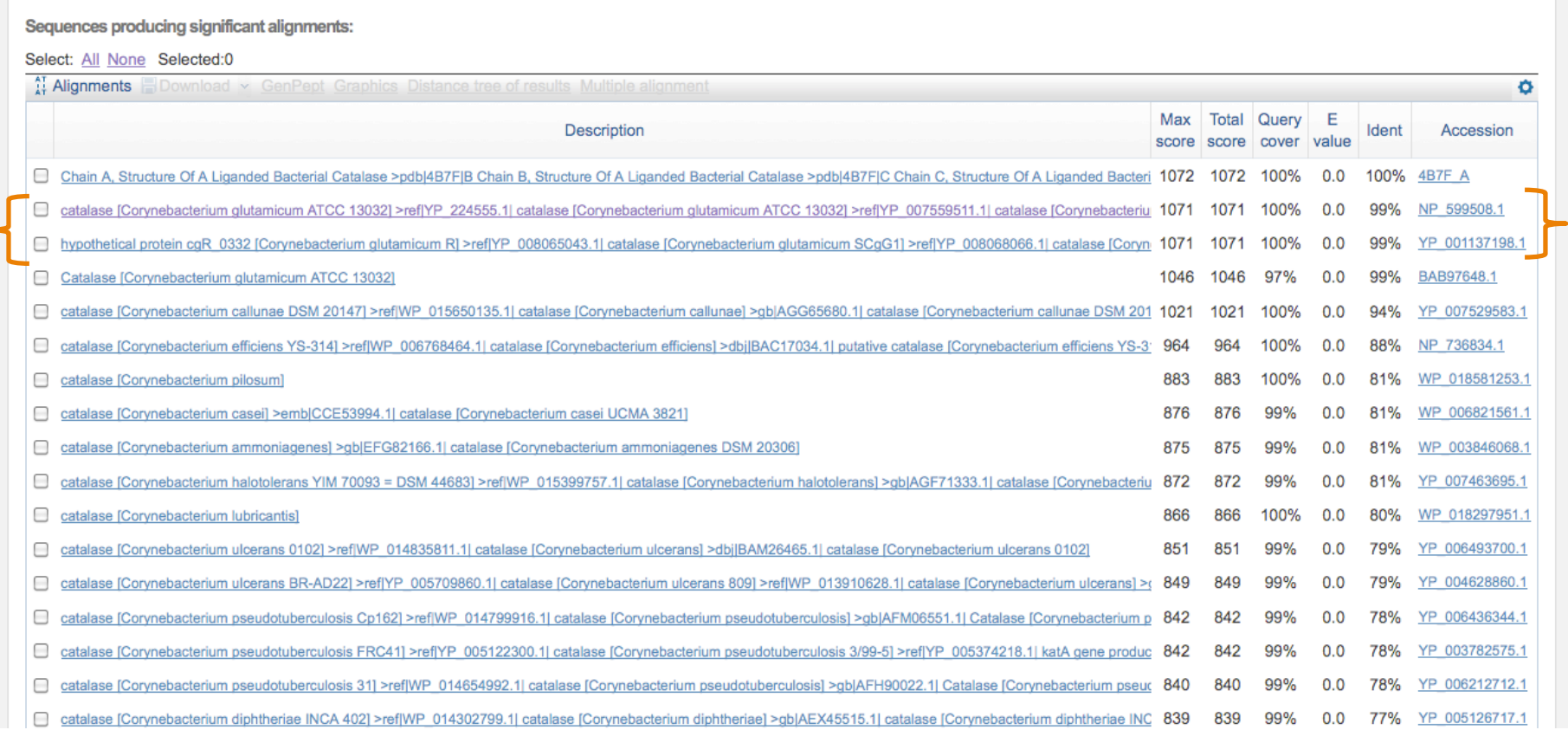

Here you have all the proteins that are nearly identical to yours! I BLASTed a protein with an associated structure, so notice that the next few matches are the identical protein without the N-terminal methionine, so it is 99% identical over 100% of the query.

**PDownload v GenPept Graphics** 

catalase [Corynebacterium glutamicum ATCC 13032] Sequence ID: ref NP 599508.1 Length: 516 Number of Matches: 1  $\triangleright$  See 7 more title(s)

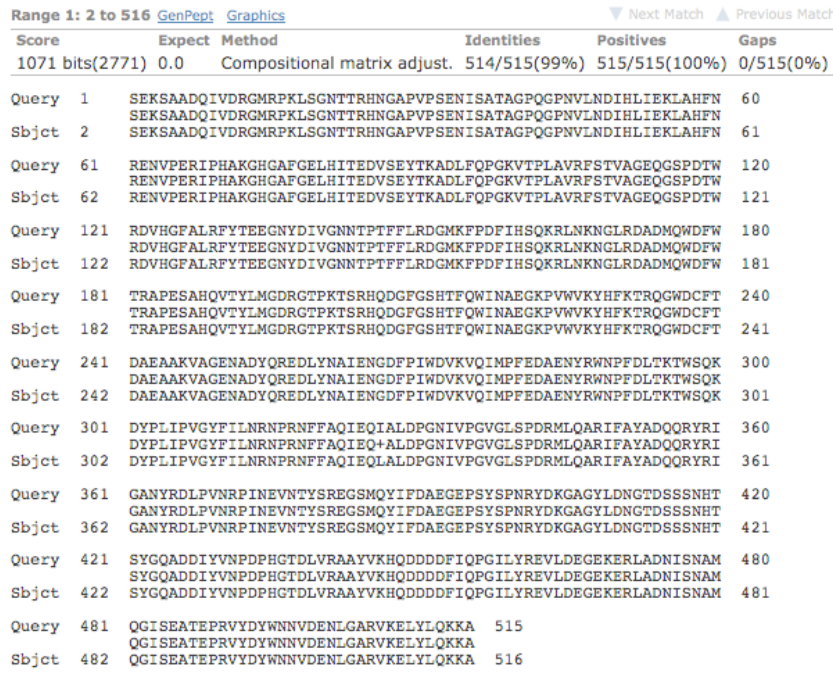

 $\blacktriangledown$  Next  $\blacktriangle$  Previous  $\triangle$  Descriptions

#### **Related Information**

Gene - associated gene details Identical Proteins - Proteins identical to the subject

Obtaining the DNA sequence can be tricky, so it is a good idea to have a few entries to look through. Be sure that this sequence that you pick is identical to your 20-mer peptide sequence (scroll down to see pairwise alignments).

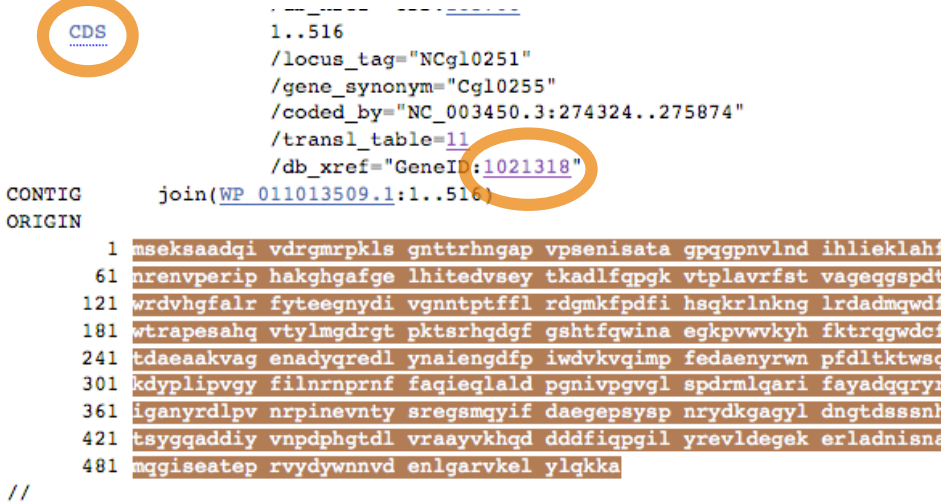

If you click on the accession number, it will bring you to the new protein page and highlight the protein sequence. Clicking on CDS (**C**o**D**ing **S**equence) or the GeneID to get a tool bar to display on the bottom of your screen. Click on FASTA.

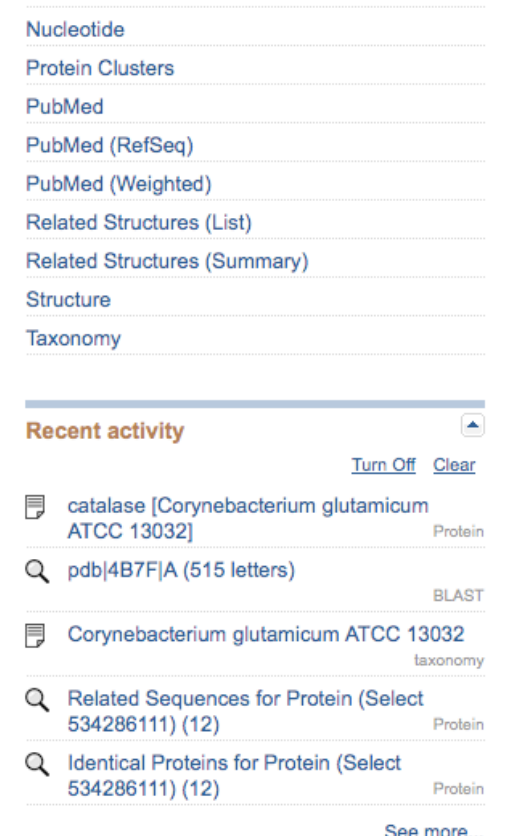

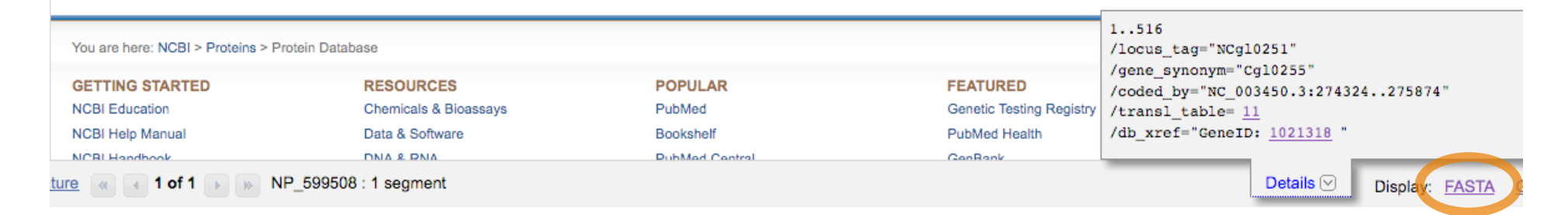

#### Corynebacterium glutamicum ATCC 13032, complete genome

NCBI Reference Sequence: NC 003450.3

#### GenBank Graphics

>qi 58036263:274324-275874 Corynebacterium glutamicum ATCC 13032, complete genome ATGTCTGAGAAGTCAGCAGCAGACCAGATCGTAGATCGCGGAATGCGTCCAAAGCTTTCTGGAAACACTA CCCGCCACAACGGAGCACCAGTTCCATCTGAGAACATCTCCGCAACCGCAGGCCCACAGGGTCCAAACGT TCTCAATGACATTCACCTCATTGAAAAGCTCGCACACTTTAACCGCGAGAACGTTCCAGAGCGTATCCCT CACGCAAAGGGCCACGGCGCTTTCGGTGAGCTGCACATCACCGAGGACGTATCCGAATACACCAAGGCAG ACCTGTTCCAGCCTGGTAAGGTCACCCCGCTGGCTGTTCGCTTCTCTACTGTTGCTGGTGAGCAGGGCTC CCCAGATACCTGGCGCGACGTCCACGGCTTCGCTCTTCGCTTCTACACCGAAGAGGGCAACTACGACATC GTGGGTAACAACACCCCAACCTTCTTCCTTCGTGACGGCATGAAGTTCCCGGACTTCATCCACTCACAGA AGCGTCTCAACAAGAACGGTCTGCGCGATGCAGACATGCAGTGGGATTTCTGGACCCGCGCACCTGAATC TGCACACCAGGTGACCTACCTGATGGGTGACCGCGGTACCCCTAAGACCTCCCGCCACCAGGACGGCTTC GGCTCCCACACCTTCCAGTGGATTAACGCTGAAGGTAAGCCAGTTTGGGTTAAGTACCACTTCAAGACCC GCCAGGGCTGGGATTGCTTCACCGATGCAGAAGCAGCAAAGGTTGCAGGCGAGAACGCTGACTACCAGCG CGAAGACCTCTACAACGCTATTGAAAACGGCGACTTCCCAATCTGGGACGTCAAGGTTCAGATCATGCCT TTCGAGGATGCAGAGAACTACCGCTGGAACCCATTCGACCTGACCAAGACCTGGTCCCAGAAGGATTACC CACTGATCCCAGTCGGTTACTTCATCCTGAACCGCAACCCACGCAACTTCTTCGCTCAGATCGAGCAGCT TGCACTGGATCCAGGCAACATCGTTCCTGGCGTCGGCCTGTCCCCAGACCGCATGCTCCAGGCACGTATC TTCGCATACGCTGACCAGCAGCGTTACCGCATCGGCGCTAACTACCGCGACCTGCCAGTGAACCGTCCAA TCAACGAGGTCAACACCTACAGCCGCGAAGGTTCCATGCAGTACATCTTCGACGCTGAGGGCGAGCCTTC CTACAGCCCTAACCGCTACGACAAGGGCGCAGGCTACCTGGATAACGGTACGGATTCCTCCTCCAACCAC ACCTCCTACGGCCAGGCTGATGACATCTACGTCAACCCAGACCCACACGGCACCGACCTGGTTCGTGCTG GGGCGAGAAGGAGCGATTGGCAGACAACATCTCCAACGCAATGCAGGGCATCTCTGAGGCAACCGAGCCA CGCGTCTACGACTACTGGAACAACGTTGATGAGAACCTCGGCGCTCGGGTCAAGGAGCTTTACCTCCAGA **AGAAGGCTTAA** 

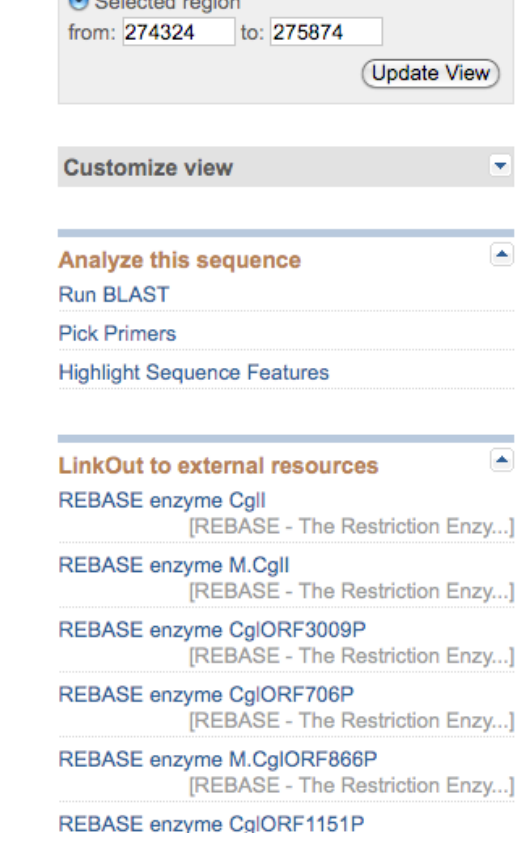

#### Here is the DNA sequence! Be sure that is begins with a start codon (ATG) and ends with a stop codon (TAA,TAG, or TGA)

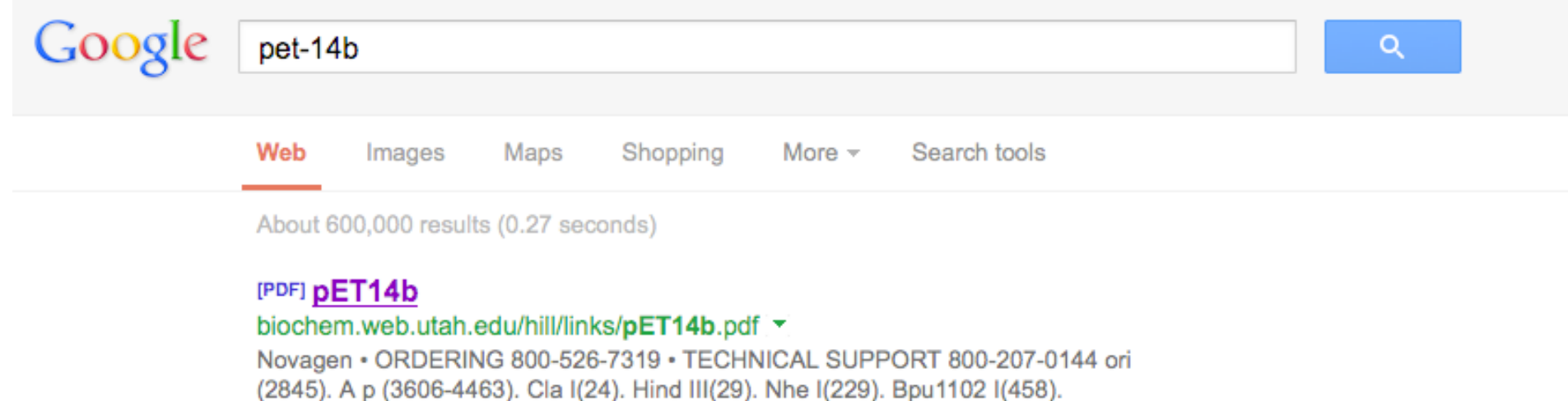

Now that we have the DNA sequence, let's find a vector suitable for protein expression. pET-14b is a very simple vector that allows for a His-tagged protein.

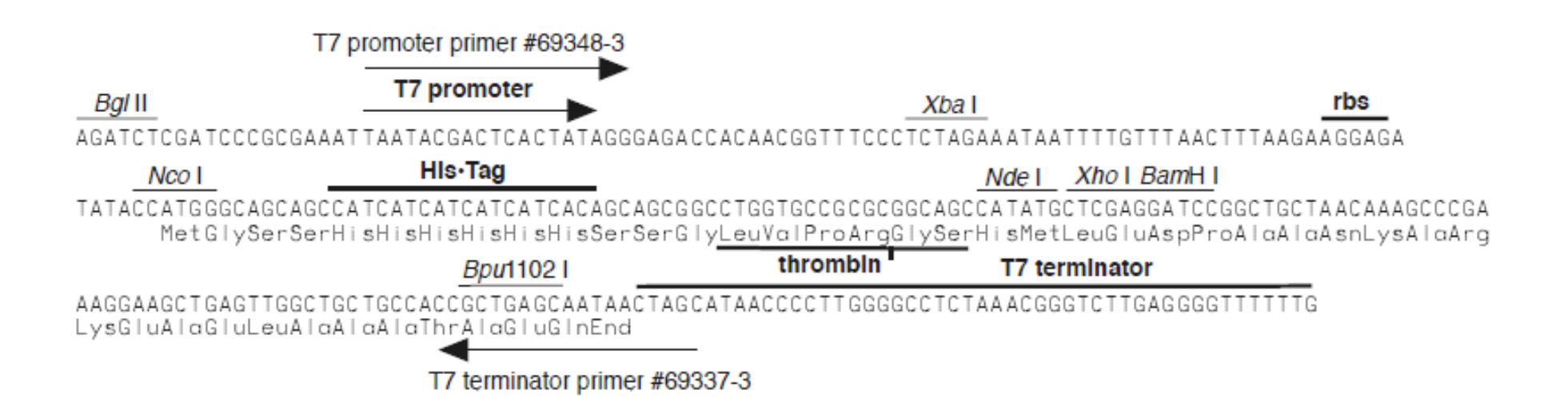

#### pET-14b cloning/expression region

The link will open up a .pdf file, and above is a part of this file that shows the cloning/expression sequences of this vector. We want our protein to have a His-Tag, so we have to use two restriction sites after the His-Tag. This leaves NdeI, XhoI, and BamHI.

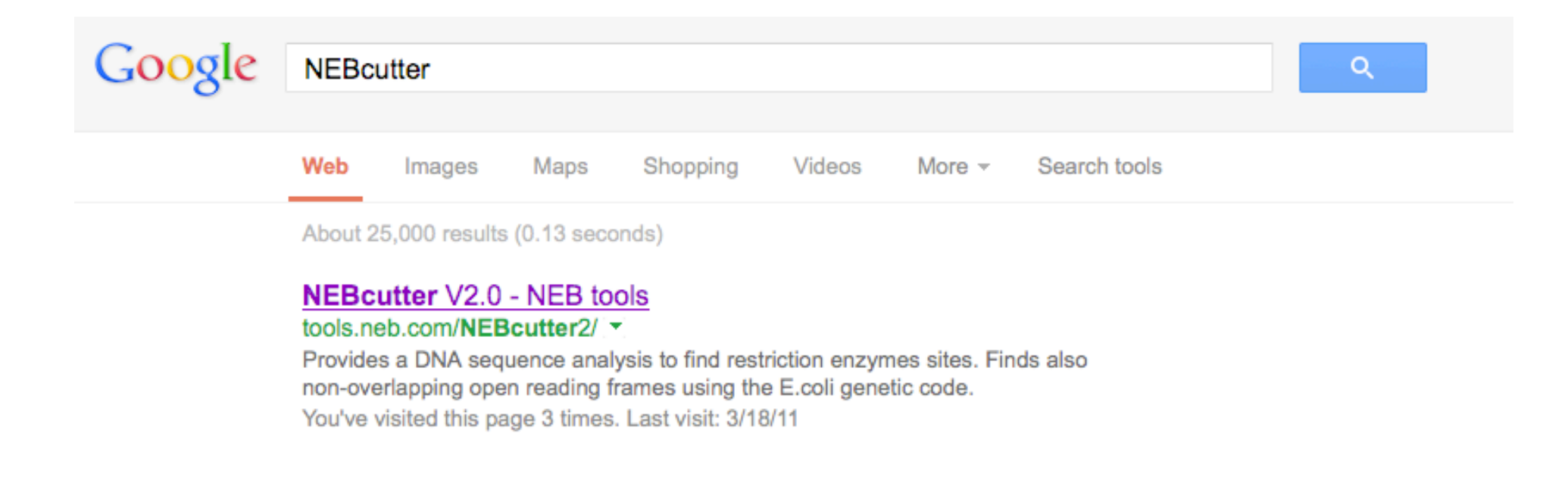

We are going to use restriction enzymes to clone our gene into pET-14b, so we have to be sure that these restriction enzymes won't cut our gene.

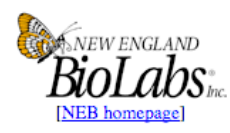

#### **NEBcutter V2.0**

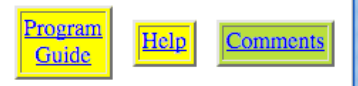

This tool will take a DNA sequence and find the large, non-overlapping open reading frames using the E.coli genetic code and the sites for all Type II and commercially available Type III restriction enzymes that cut the sequence just once. By default, only enzymes available from NEB are used, but other sets may be chosen. Just enter your sequence and "submit". Further options will appear with the output. The maximum size of the input file is 1 MByte, and the maximum sequence length is 300 KBases. What's new in V2.0 Citing NEBcutter

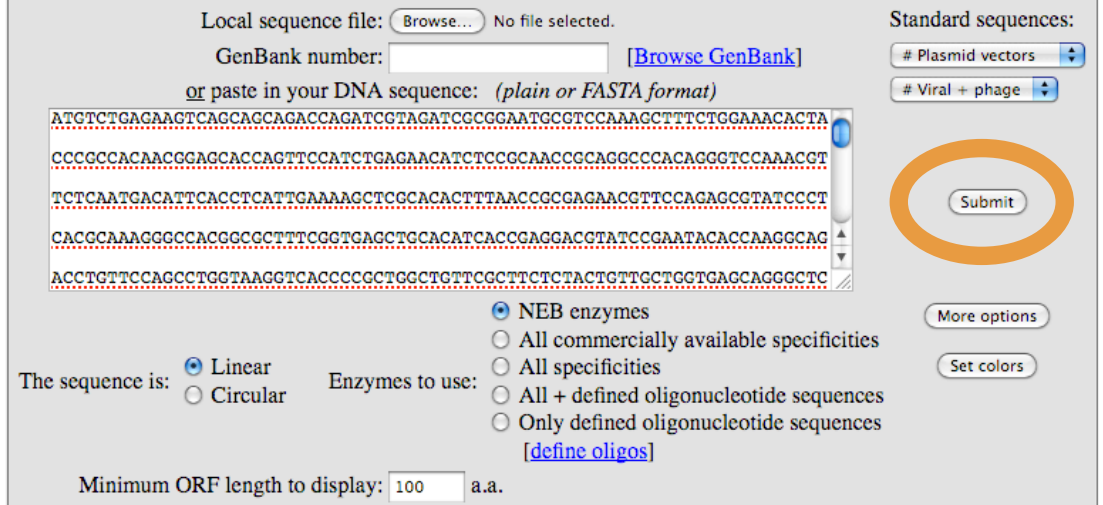

NEBcutter will analyze your gene sequence to find restrictions sites in your gene. Paste your sequence in the submission box and hit 'Submit.'

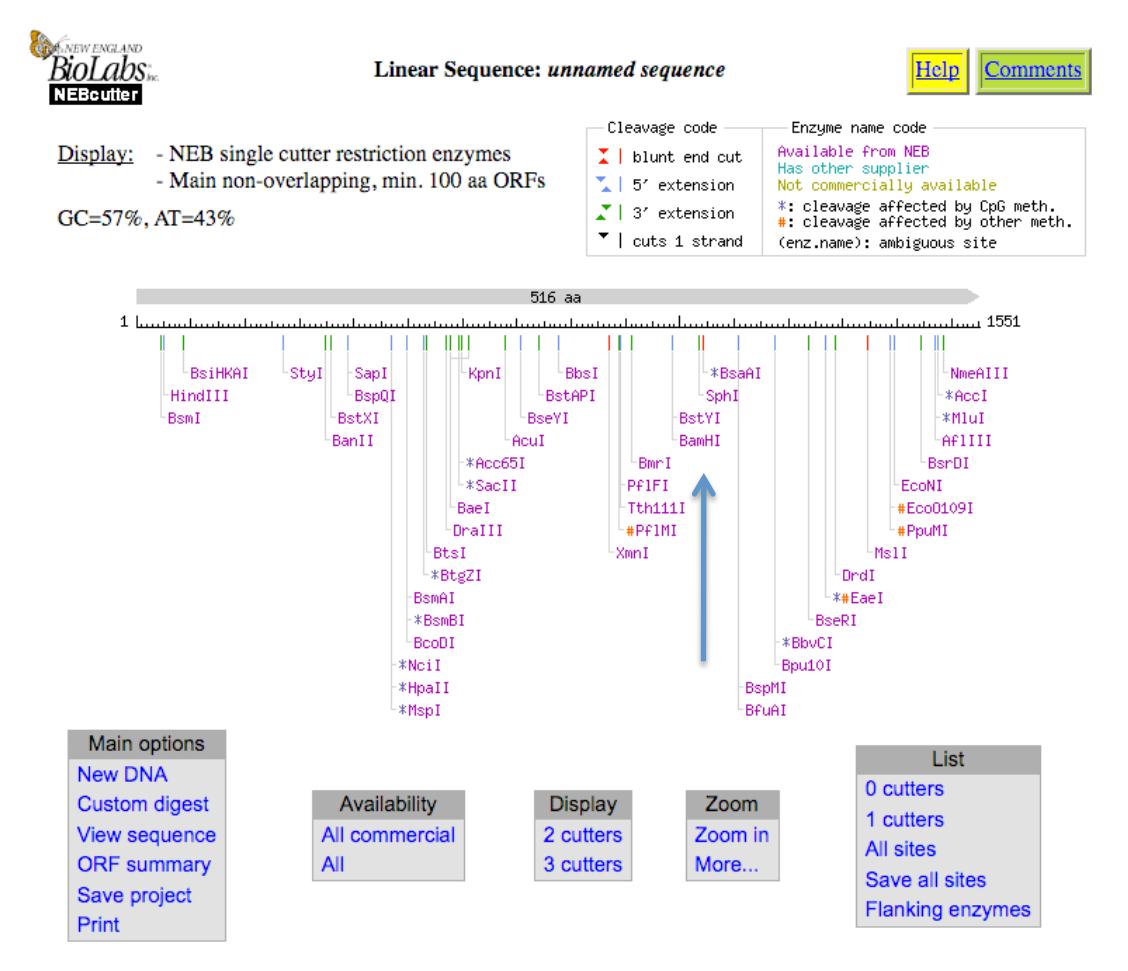

NdeI, XhoI, or BamHI anywhere? Don't use it. If you look carefully you see BamHI will cut this gene. NEBcutter will also list the enzymes that will and won't cut the gene. Do you have two sites in your gene? Time for a new vector. Try any from the pGEX or pMAL series, or pET21a.

#### Corynebacterium glutamicum ATCC 13032, complete genome

NCBI Reference Sequence: NC 003450.3

#### GenBank Graphics

>qi 58036263:274324-275874 Corynebacterium glutamicum ATCC 13032, complete genome ATGTCTGAGAAGTCAGCAGCAGACCAGATCGTAGATCGCGGAATGCGTCCAAAGCTTTCTGGAAACACTA CCCGCCACAACGGAGCACCAGTTCCATCTGAGAACATCTCCGCAACCGCAGGCCCACAGGGTCCAAACGT TCTCAATGACATTCACCTCATTGAAAAGCTCGCACACTTTAACCGCGAGAACGTTCCAGAGCGTATCCCT CACGCAAAGGGCCACGGCGCTTTCGGTGAGCTGCACATCACCGAGGACGTATCCGAATACACCAAGGCAG ACCTGTTCCAGCCTGGTAAGGTCACCCCGCTGGCTGTTCGCTTCTCTACTGTTGCTGGTGAGCAGGGCTC CCCAGATACCTGGCGCGACGTCCACGGCTTCGCTCTTCGCTTCTACACCGAAGAGGGCAACTACGACATC GTGGGTAACAACACCCCAACCTTCTTCCTTCGTGACGGCATGAAGTTCCCGGACTTCATCCACTCACAGA AGCGTCTCAACAAGAACGGTCTGCGCGATGCAGACATGCAGTGGGATTTCTGGACCCGCGCACCTGAATC TGCACACCAGGTGACCTACCTGATGGGTGACCGCGGTACCCCTAAGACCTCCCGCCACCAGGACGGCTTC GGCTCCCACACCTTCCAGTGGATTAACGCTGAAGGTAAGCCAGTTTGGGTTAAGTACCACTTCAAGACCC GCCAGGGCTGGGATTGCTTCACCGATGCAGAAGCAGCAAAGGTTGCAGGCGAGAACGCTGACTACCAGCG CGAAGACCTCTACAACGCTATTGAAAACGGCGACTTCCCAATCTGGGACGTCAAGGTTCAGATCATGCCT TTCGAGGATGCAGAGAACTACCGCTGGAACCCATTCGACCTGACCAAGACCTGGTCCCAGAAGGATTACC CACTGATCCCAGTCGGTTACTTCATCCTGAACCGCAACCCACGCAACTTCTTCGCTCAGATCGAGCAGCT TGCACTGGATCCAGGCAACATCGTTCCTGGCGTCGGCCTGTCCCCAGACCGCATGCTCCAGGCACGTATC TTCGCATACGCTGACCAGCAGCGTTACCGCATCGGCGCTAACTACCGCGACCTGCCAGTGAACCGTCCAA TCAACGAGGTCAACACCTACAGCCGCGAAGGTTCCATGCAGTACATCTTCGACGCTGAGGGCGAGCCTTC CTACAGCCCTAACCGCTACGACAAGGGCGCAGGCTACCTGGATAACGGTACGGATTCCTCCTCCAACCAC ACCTCCTACGGCCAGGCTGATGACATCTACGTCAACCCAGACCCACACGGCACCGACCTGGTTCGTGCTG GGGCGAGAAGGAGCGATTGGCAGACAACATCTCCAACGCAATGCAGGGCATCTCTGAGGCAACCGAGCCA CGCGTCTACGACTACTGGAACAACGTTGATGAGAACCTCGGCGCTCGCGTCAAGGAGCTTTACCTCCAGA **AGAAGGCTTAA** 

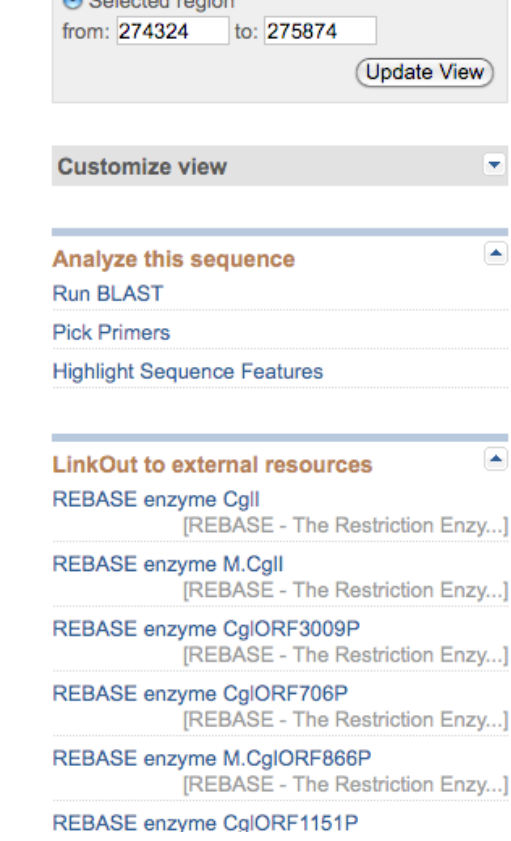

My goal now is to design primers that are specific for this gene sequence, and to contain the NdeI and XhoI restriction sites so the gene can be cloned into the pET-14b vector.

ATGTCTGAGAAGTCAGCAGCAGACCAGATCGTAGATCGCGGAATGCGTCCAAAGCTTTCTGGAAACACTA CCCGCCACAACGGAGCACCAGTTCCATCTGAGAACATCTCCGCAACCGCAGGCCCACAGGGTCCAAACGT TCTCAATGACATTCACCTCATTGAAAAGCTCGCACACTTTAACCGCGAGAACGTTCCAGAGCGTATCCCT CACGCAAAGGGCCACGGCGCTTTCGGTGAGCTGCACATCACCGAGGACGTATCCGAATACACCAAGGCAG ACCTGTTCCAGCCTGGTAAGGTCACCCCGCTGGCTGTTCGCTTCTCTACTGTTGCTGGTGAGCAGGGCTC CCCAGATACCTGGCGCGACGTCCACGGCTTCGCTCTTCGCTTCTACACCGAAGAGGGCAACTACGACATC GTGGGTAACAACACCCCAACCTTCTTCCTTCGTGACGGCATGAAGTTCCCGGACTTCATCCACTCACAGA AGCGTCTCAACAAGAACGGTCTGCGCGATGCAGACATGCAGTGGGATTTCTGGACCCGCGCACCTGAATC TGCACACCAGGTGACCTACCTGATGGGTGACCGCGGTACCCCTAAGACCTCCCGCCACCAGGACGGCTTC GGCTCCCACACCTTCCAGTGGATTAACGCTGAAGGTAAGCCAGTTTGGGTTAAGTACCACTTCAAGACCC GCCAGGGCTGGGATTGCTTCACCGATGCAGAAGCAGCAAAGGTTGCAGGCGAGAACGCTGACTACCAGCG CGAAGACCTCTACAACGCTATTGAAAACGGCGACTTCCCAATCTGGGACGTCAAGGTTCAGATCATGCCT TTCGAGGATGCAGAGAACTACCGCTGGAACCCATTCGACCTGACCAAGACCTGGTCCCAGAAGGATTACC CACTGATCCCAGTCGGTTACTTCATCCTGAACCGCAACCCACGCAACTTCTTCGCTCAGATCGAGCAGCT TGCACTGGATCCAGGCAACATCGTTCCTGGCGTCGGCCTGTCCCCAGACCGCATGCTCCAGGCACGTATC TTCGCATACGCTGACCAGCAGCGTTACCGCATCGGCGCTAACTACCGCGACCTGCCAGTGAACCGTCCAA TCAACGAGGTCAACACCTACAGCCGCGAAGGTTCCATGCAGTACATCTTCGACGCTGAGGGCGAGCCTTC CTACAGCCCTAACCGCTACGACAAGGGCGCAGGCTACCTGGATAACGGTACGGATTCCTCCTCCAACCAC ACCTCCTACGGCCAGGCTGATGACATCTACGTCAACCCAGACCCACACGGCACCGACCTGGTTCGTGCTG GGGCGAGAAGGAGCGATTGGCAGACAACATCTCCAACGCAATGCAGGGCATCTCTGAGGCAACCGAGCCA CGCGTCTACGACTACTGGAACAACGTTGATGAGAACCTCGGCGCTCGCGTCAAGGAGCTTTACCTCCAGA AGAAGGCTTAA

Primer design is an art (and a bit voodoo). For an initial attempt, I design primers to have 4-6 codons (15 nt) of specificity on either end of the gene. Then, in order of importance, the primers should have nearly identical melting temperatures, end on G/C, and have 50% G/C content. You may break these "rules."

- 5' ATGTCTGAGAAGTCAGC……GENE……CCAGAAGAAGGCTTAA 3'
- 3' TACAGACTCTTCAGTCG……GENE……GGTCTTCTTCCGAATT 5'

The gene sequence is above, and it is only showing the  $\sim$ 15 nt on the ends. For correct directionality, we want to clone the gene so the NdeI site is at the 5' end and the Xhol site is at the 3' end.

- 5' CATATGTCTGAGAAGTCAGC……GENE……CCAGAAGAAGGCTTAACTCGAG 3'
- 3' GTATACAGACTCTTCAGTCG……GENE……GGTCTTCTTCCGAATTGAGCTC 5'

The sequence above is what we want our product from PCR to look like. Notice that the start codon is included in the NdeI recognition sequence. There is, however, one last thing we want to consider.

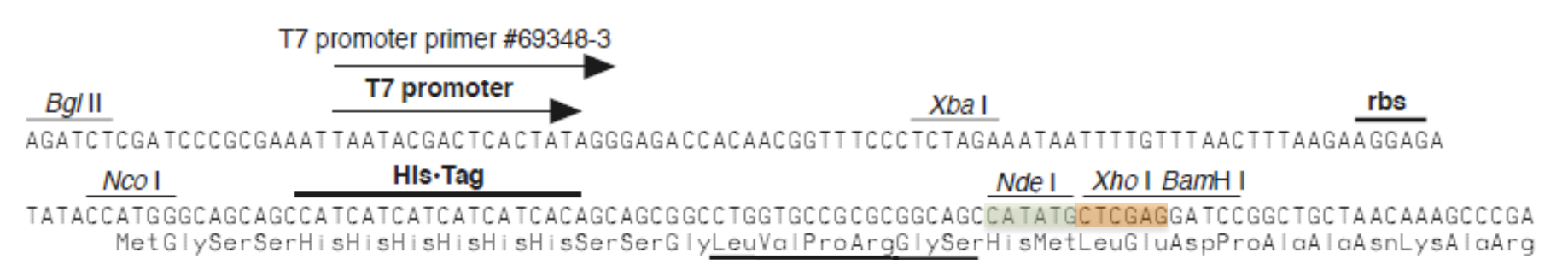

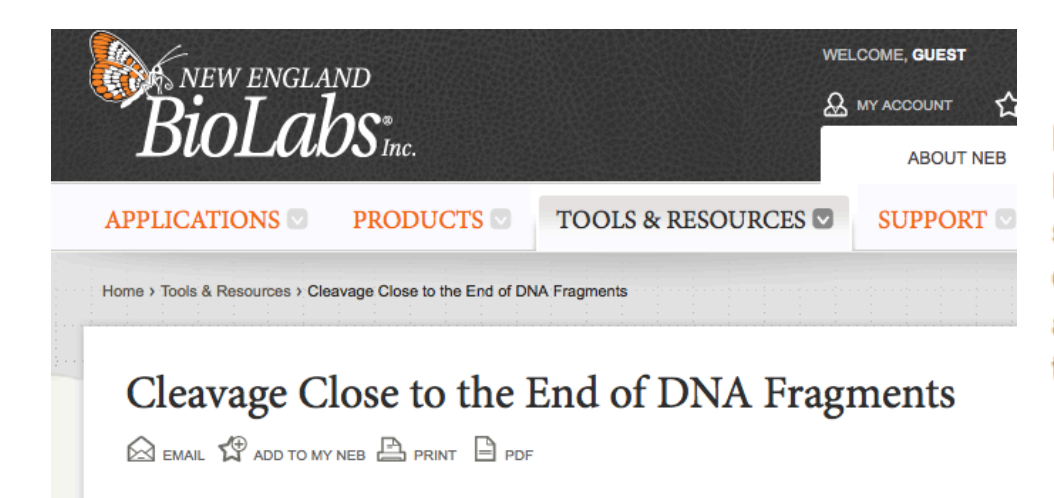

Note: As a general rule and for enzymes not listed below, 6 base pairs should be added on on either side of the recognition site to cleave efficiently. The extra bases should be chosen so that palindromes and primer dimers are not formed. In most cases there is no requirement for specific bases.

- 5' CATATGTCTGAGAAGTCAGC……GENE……CCAGAAGAAGGCTTAACTCGAG 3'
- 3' GTATACAGACTCTTCAGTCG……GENE……GGTCTTCTTCCGAATTGAGCTC 5'

DNA digestion works more efficiently if the restriction enzyme has more DNA bases on either side of the restriction site. These are meaningless, "junk," sequences only to provide space for the enzyme to bind.

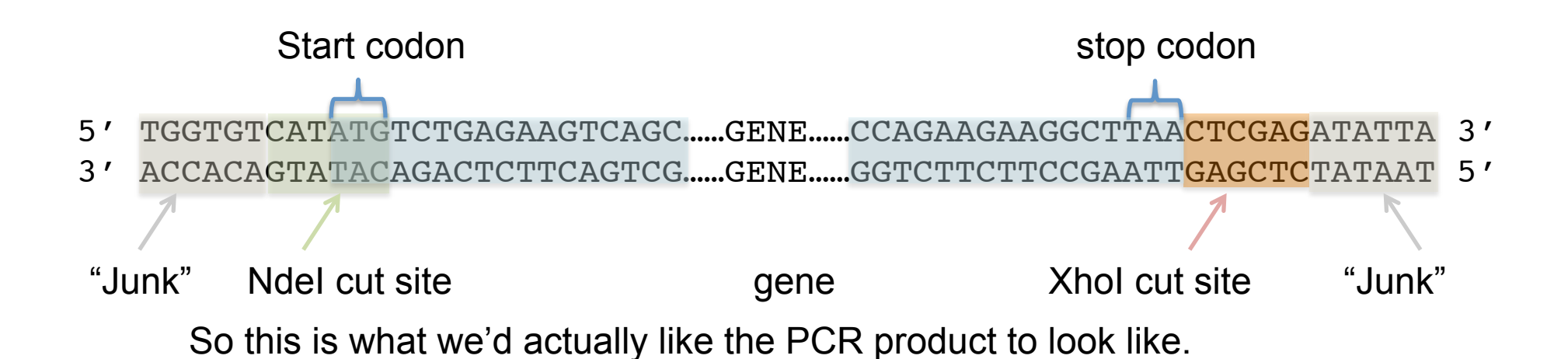

PCR amplifies DNA 5' -> 3', and we need two primers to synthesize the coding strand (top) and the complementary strand (bottom), and we commonly provide primers 5' -> 3'

Our two primers, with a melting temperature of  $\sim$  62 °C (http:// www6.appliedbiosystems.com/support/techtools/calc/), are:

FWD: 5' TGGTGTCATATGTCTGAGAAGTCAGC 3' REV: 5' TAATATCTCGAGTTAAGCCTTCTTCTTGG 3'

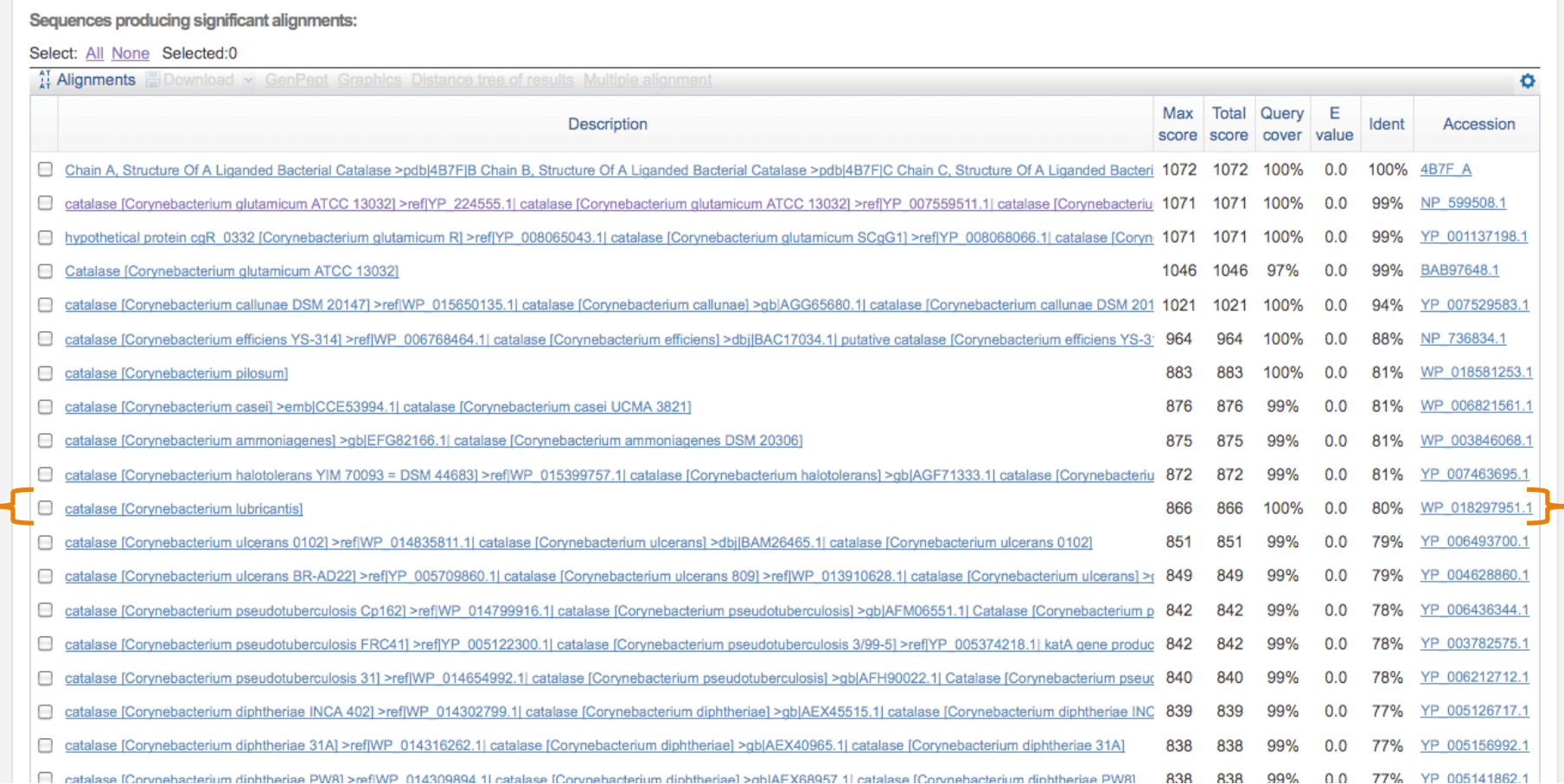

A multiple sequence alignment will allow us to determine conserved residues that are important for this enzyme to function. Go back to your BLAST results and pick proteins that are related to your own. Let's add this protein to our multiple sequence alignment.

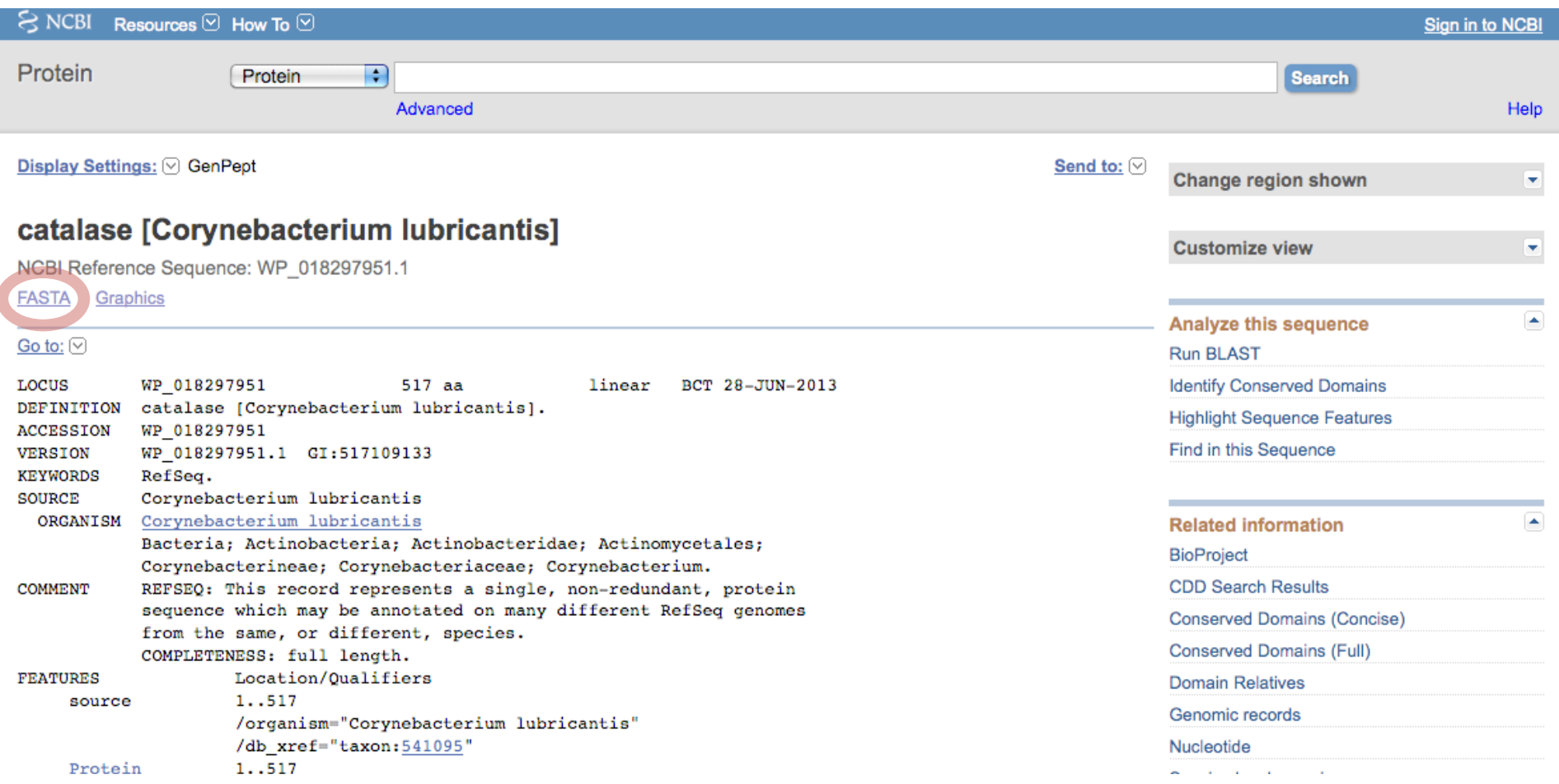

Click on the accession number and get the FASTA format for the sequence of this and the other proteins.

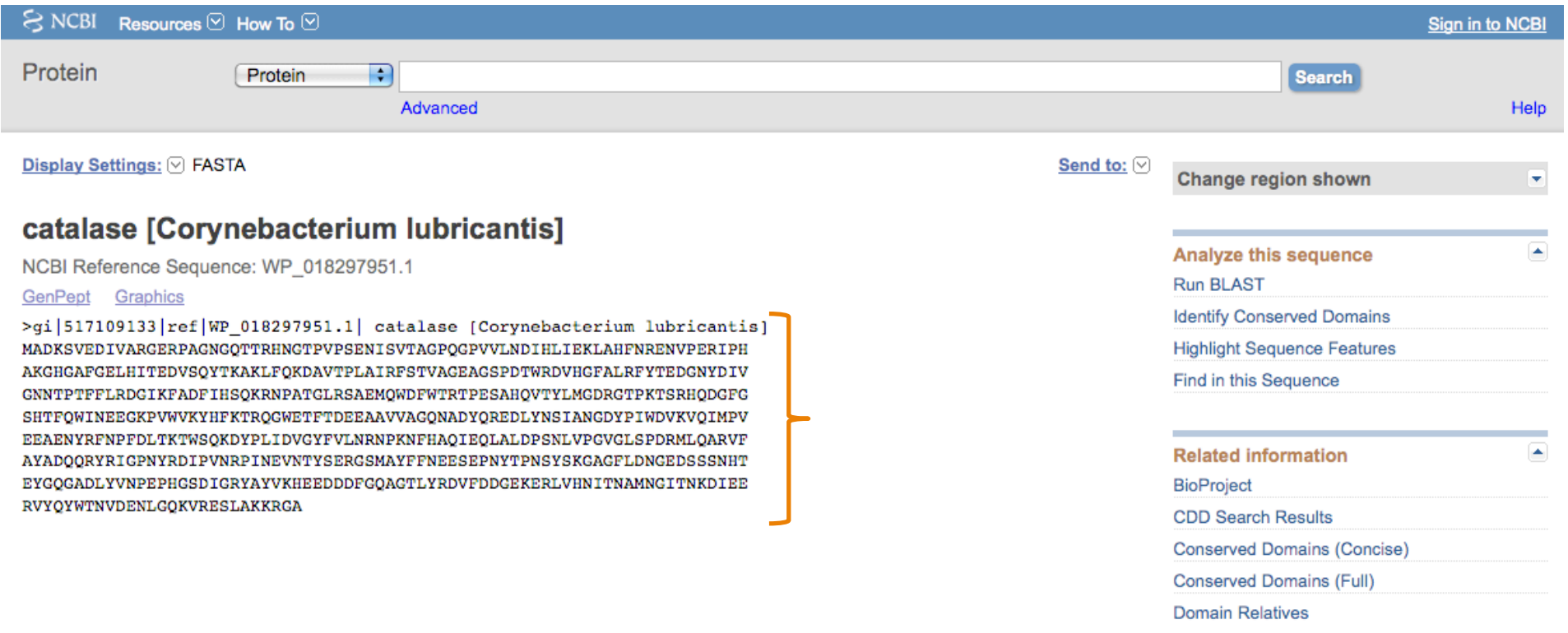

Copy the whole sequence, including the title line. Remember that everything that follows the carrot >IS A TITLE After a return is the sequence.

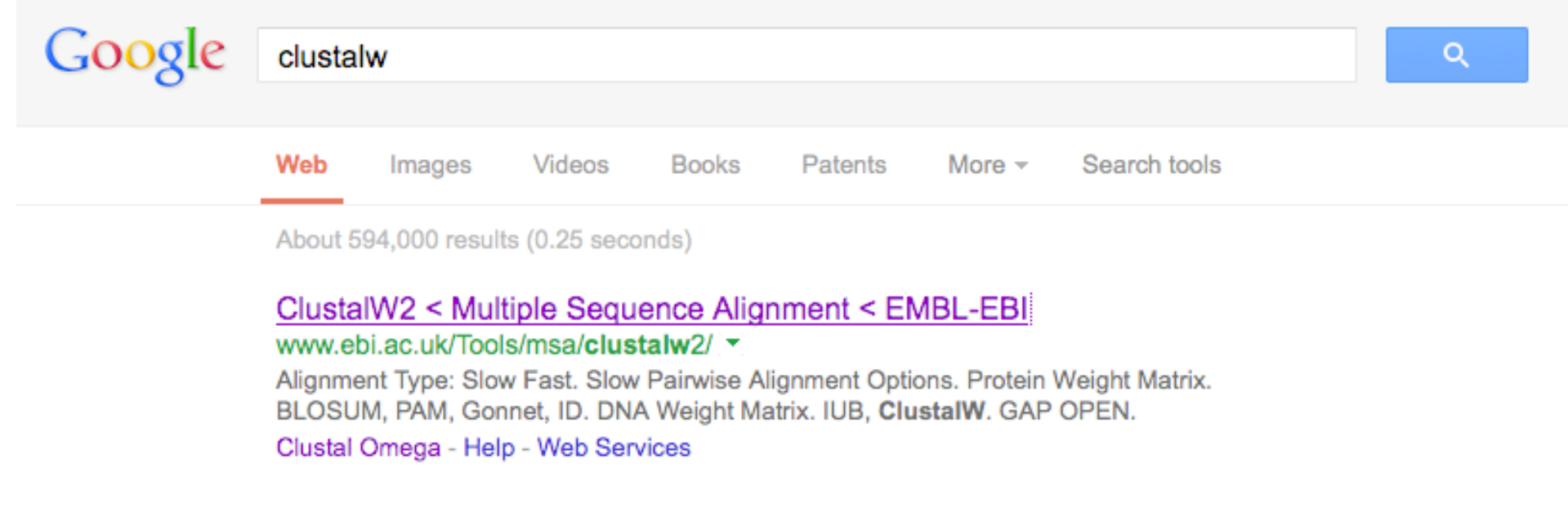

Use any program you like to make the multiple sequence alignment. The 'Clustal' series are popular.

Note: ClustalW2 is no longer being maintained. Please consider using the new version instead: Clustal Omega

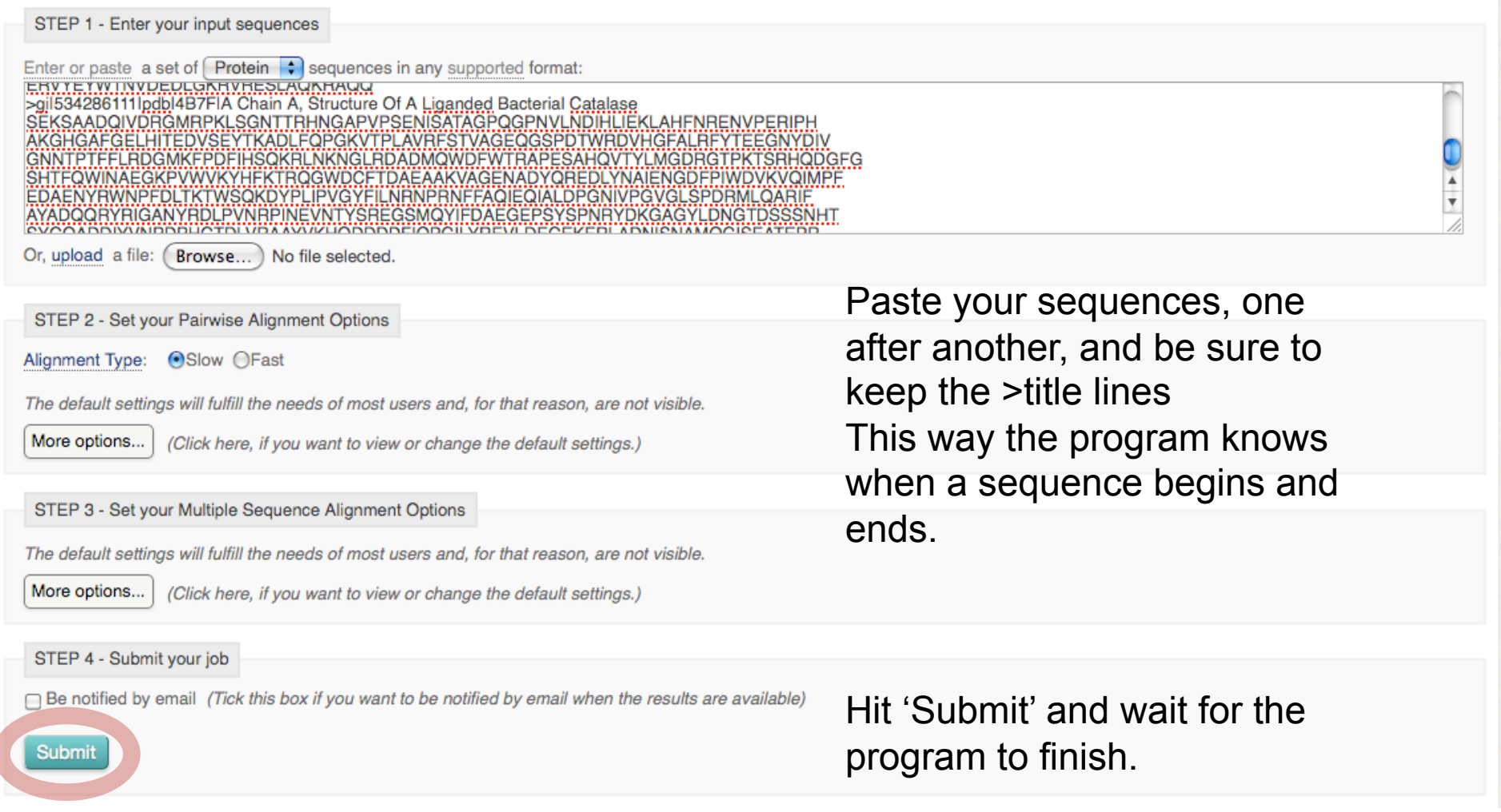

-------MADKS-VEDIVARGERPAGNGOTTRHNGTPVPSENISVTAGPO 42

-------MADKSAAENVVSRGERAAGDGTTTRLNGAPVPSENISVTAGPO 43

-------SEKSAADQIVDRGMRPKLSGNTTRHNGAPVPSENISATAGPQ 42

---------MTKN-IDDKLDQGQREDAPGTTTRQGGQPIASENISITAGPQ 41

MTDNTTPAGNPAGSDDVAMRGVCP-VTGHSSNINGAPVRTEEHSVTVGAO 49

 $\cdots$ 

ROBBS LWORD BWB WORLALK

This is an example of a bad sequence alignment.

#### What's wrong?

- 1) These sequences are far too similar. You can see that about 80% of residues here are identical. We need more diversity to discover the truly important residues.
- The titles are meaningless. When you copy/paste, the title begins with the accession number, so you'll need to alter the title.

gi | 517109133 | ref | WP 018297951. GPVVLNDIHLIEKLAHFNRENVPERIPHAKGHGAFGELHITEDVSOYTKA 92 qi | 517408857 | ref | WP 018581253. GPNVLDDIHMIEKLAHFNRENVPERIPHAKGHGAFGELHITEDVSOYTKA 93 gi | 534286111 | pdb | 4B7F | A GPNVLNDIHLIEKLAHFNRENVPERIPHAKGHGAFGELHITEDVSEYTKA 92 gi | 516831493 | ref | WP 018121082. GPNVLNDLQLIEKLQSFNRERVPERNPHAKGHGAFGEFHVTEDVSAYTKA 91 qi|497955492|ref|WP 010269648. GPIALNDVHLIEKHAHFNRERIPERNVHAKGSGAFGELTVTEDVSKYTKA 99 \*\* \_\*:\*:::\*\*\* \*\*\*\*\_:\*\*\* \*\*\*\* \*\*\*\*\*: :\*\*\*\*\* \*\*\*\* qi | 517109133 | ref | WP 018297951. KLFOKDAVTPLAIRFSTVAGEAGSPDTWRDVHGFALRFYTEDGNYDIVGN 142 gi | 517408857 | ref | WP 018581253. KLFOKGTVTPMAGRFSTVAGEAGSPDTWRDVHGFALRFYTEDGNYDIVGN 143 gi | 534286111 | pdb | 4B7F | A DLFOPGKVTPLAVRFSTVAGEOGSPDTWRDVHGFALRFYTEEGNYDIVGN 142 gi | 516831493 | ref | WP 018121082. DLFQPNKVTPMGIRFSTVAGEQGSPDTWRDVHGFALRFWTQEGNFDIVGN 141 qi | 497955492 | ref | WP 010269648. DLFQPGRVTPMLARFSTVAGEQGYPDTVRDVRGFSLKFYTQEGNYDLVGN 149 gi | 517109133 | ref | WP 018297951. NTPTFFLRDGIKFADFIHSQKRNPATGLRSAEMQWDFWTRTPESAHQVTY 192 gi | 517408857 | ref | WP\_018581253. NTPTFFLRDAIKFPDFIHSQKRNPASGLRDDEMQWDFWTRTPESAHQVTY 193 gi | 534286111 | pdb | 4B7F | A NTPTFFLRDGMKFPDFIHSOKRLNKNGLRDADMOWDFWTRAPESAHOVTY 192 gi | 516831493 | ref | WP\_018121082. NTPTFFLRDGIKFPDFIHSQKRTGASGLRDADMQWDFWTRTPESAHQVTY 191 gi | 497955492 | ref | WP 010269648. NTPVFFLRDGIKFPDFIRSOKRLHGPGLOSADMOWDFWTRSPESAHOVTY 199 \*\*\* \*\*\*\*\* \* \*\*\* \*\*\*\*\*\*\* \*\*\*\*\*\*\*\*\*\*\*\*\*\*\*\*\*\*\*\*\*\*\* gi | 517109133 | ref | WP\_018297951. LMGDRGTPKTSRHQDGFGSHTFQWINEEGKPVWVKYHFKTRQGWETFTDE 242 gi | 517408857 | ref | WP 018581253. LMGDRGTPKTTRNQDGFGSHTFQWINEEGTPVWVKYHFKTRQGWDCFTDE 243 gi | 534286111 | pdb | 4B7F | A LMGDRGTPKTSRHQDGFGSHTFQWINAEGKPVWVKYHFKTRQGWDCFTDA 242 gi | 516831493 | ref | WP 018121082. LMGDRGTPKTSRHQDGFGSHTFQWVNDKGEAFWVKYHFKTQQGWECFTDE 241 gi | 497955492 | ref | WP 010269648. LMGDRGIPTDFRHMDGFSSHTYQWINADNERFWVKYHFKTRQGWKYFTDE 249 \*\*\*\*\*\* \*, \*: \*\*\*,\*\*\*:\*\*:\* ., .\*\*\*\*\*\*\*\*:\*\*\*, \*\*\* gi | 517109133 | ref | WP 018297951. EAAVVAG-QNADYQREDLYNSIANGDYPIWDVKVQIMPVEEAENYRFNPF 291 gi | 517408857 | ref | WP 018581253. EAEEMAG-KNADYHRQDLYEAIERGDYPIWDVKVQIMPFDEAENYRWNPF 292 gi | 534286111 | pdb | 4B7F | A EAAKVAG-ENADYQREDLYNAIENGDFPIWDVKVQIMPFEDAENYRWNPF 291 gi | 516831493 | ref | WP 018121082. EAAEMAG-QNADYHREDLFKAIENGDYPRWDVYVQIMPFDEAENYKFNPF 290 gi | 497955492 | ref | WP 010269648. EASOVLASODFDHSRKDLWEAIEAGDYPTWDVKVOIMPLDEAEGYRWNPF 299  $gi|517109133|ref|WP_018297951.$ DLTKTWSQKDYPLIDVGYFVLNRNPKNFHAQIEQLALDPSNLVPGVGLSP 341 gi | 517408857 | ref | WP 018581253. DLTKTWSQKDYPLHDVGYFVLNRNPKNYHAQIEQMALDPSNLVPGVGLSP 342 gi | 534286111 | pdb | 4B7F | A DLTKTWSQKDYPLIPVGYFILNRNPRNFFAQIEQIALDPGNIVPGVGLSP 341 gi | 516831493 | ref | WP 018121082. DLTKVWYTEDYPLQKVGYFELNRNPRNNFAQIEQIALDPSNIVPGTGLSP 340 gi|497955492|ref|WP\_010269648. DLTKTWSQKDYPLIPVGHFTLNRNPENFFAQIEQAAFAPSNIVPGIGFSP 349 

gi | 517109133 | ref | WP 018297951.

gi | 517408857 | ref | WP 018581253.

qi|516831493|ref|WP 018121082.

qi|497955492|ref|WP 010269648.

qi | 534286111 | pdb | 4B7F | A

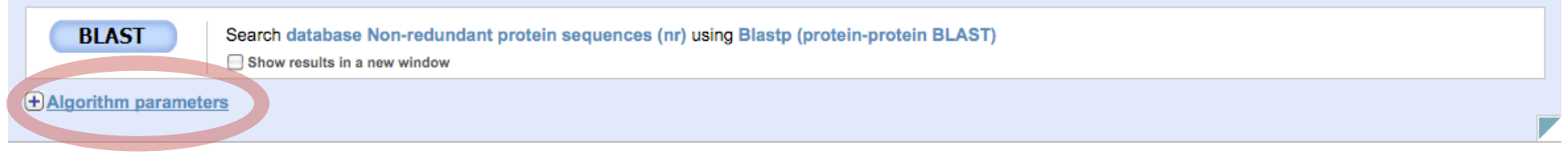

There wasn't enough diversity in the results given the default settings. We'll have to change them. Go into 'Algorithm parameters.'

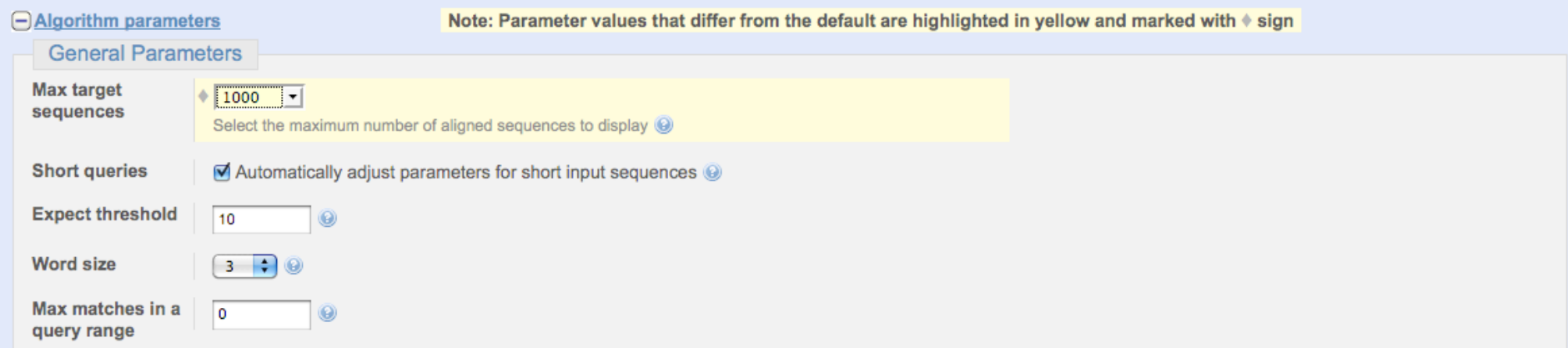

We'll have to get more results, so first try increase the number of result sequences given. BLAST it again.

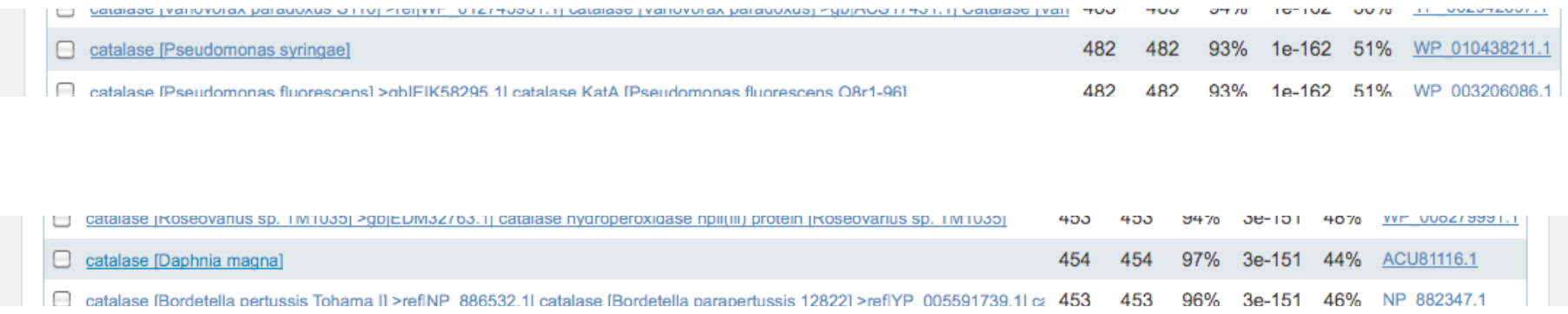

Given 1000 results, there still isn't enough diversity! Remember that my protein was from *Corynebacterium glutamicum*, a Gram positive bacterium, so from the 1000 results, I've included *Pseudomonas syringae*, a Gram negative bacterium, and *Daphnia magna*, a water flea.

I have to go back and change more settings.

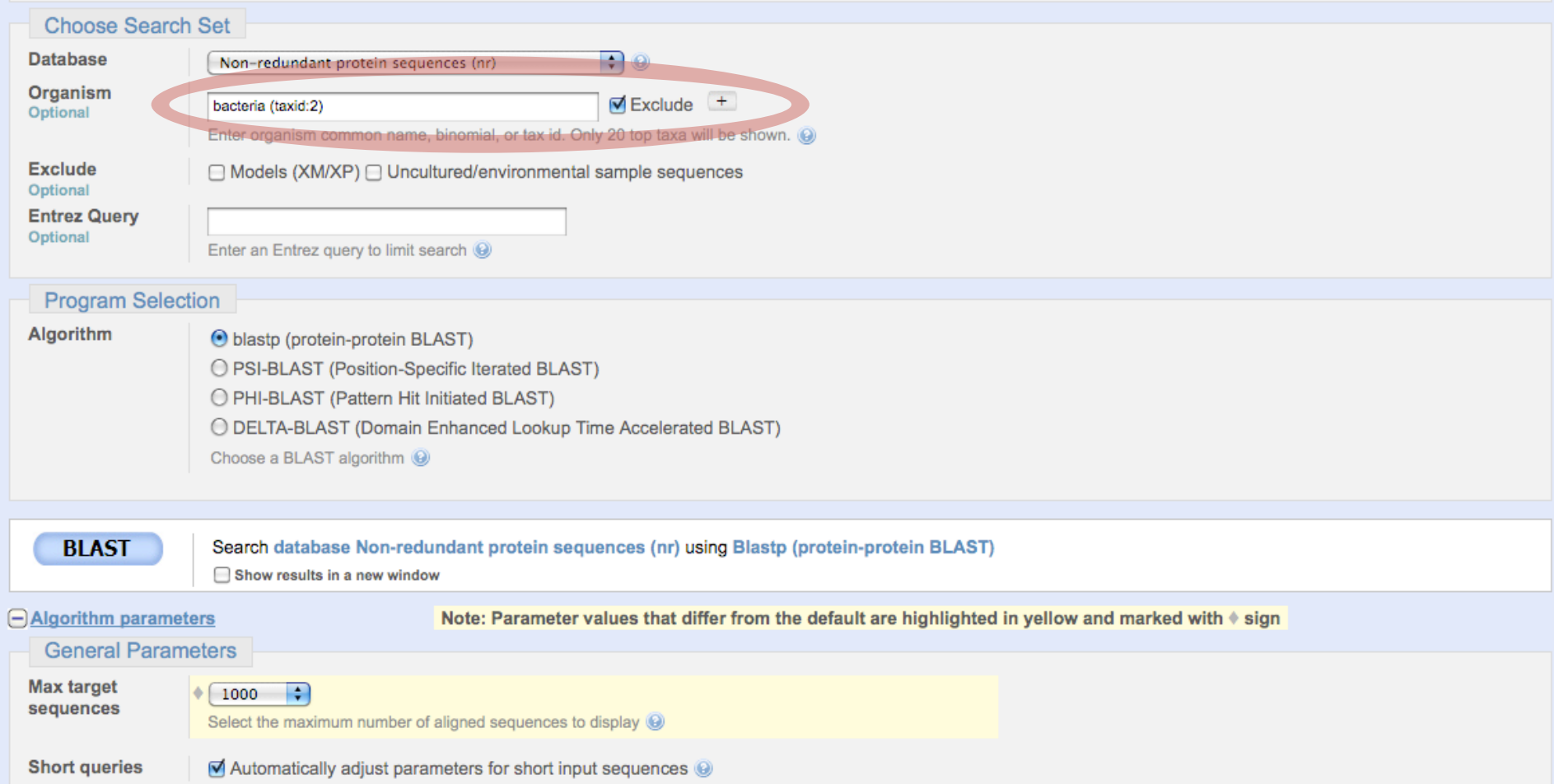

I'm still asking for 1000 sequences, but I want to exclude all bacteria from my results in order to get greater diversity. You can also force the program to only give results from whatever taxon you desire.

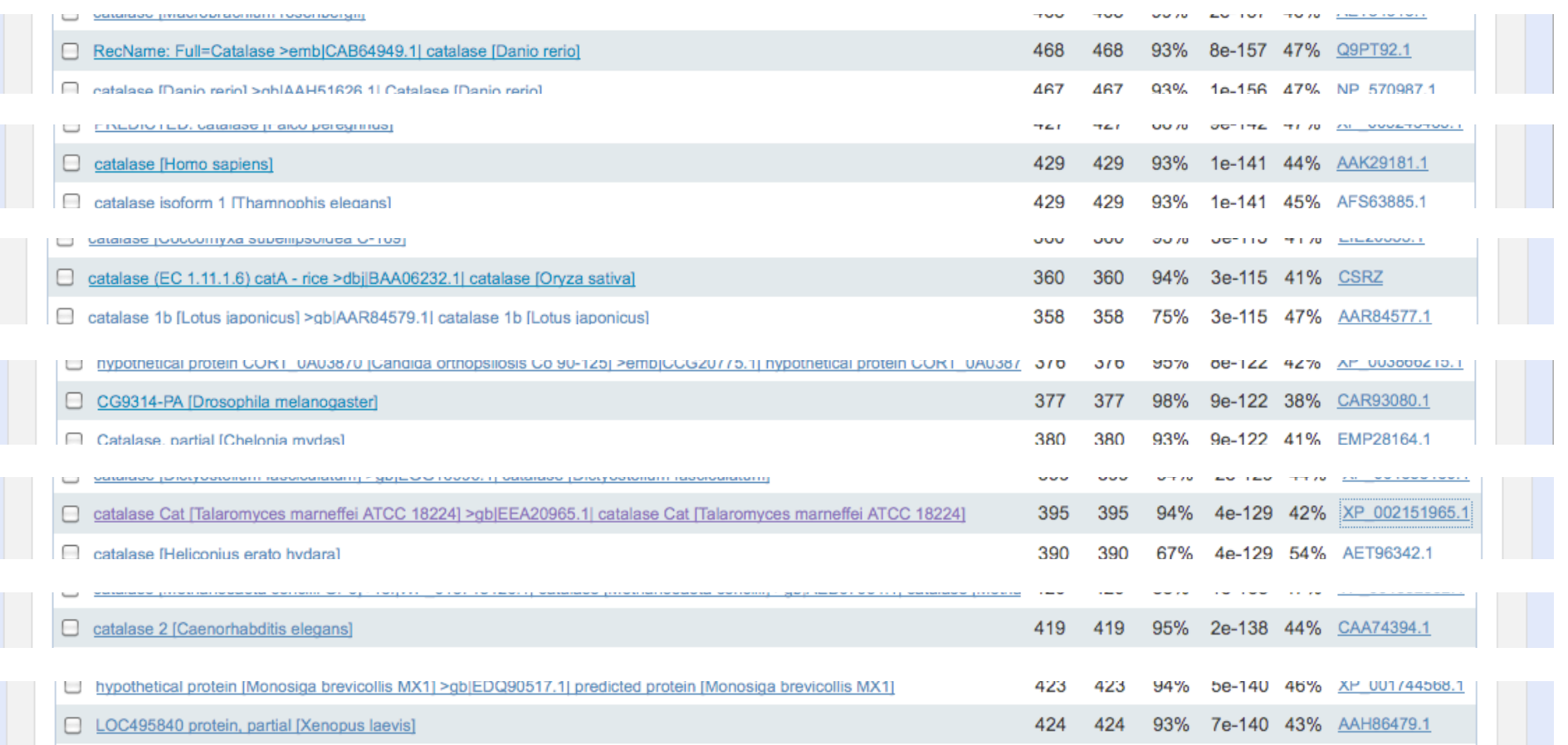

This is better. I've got sequences from Zebra fish, human, rice, fruit fly, a fungus, a worm, and a frog.

Danio.rerio Homo.sapiens Daphnia.magna Caenorhabditis.elegans Drosophila Talaromyces.marneffei Pseudomonas.svringae BLASTEDproteinCorynebacterium. Oryza.sativa

Danio.rerio Homo.sapiens Daphnia.magna Caenorhabditis.elegans Drosophila Talaromyces.marneffei Pseudomonas.syringae BLASTEDproteinCorvnebacterium. Oryza.sativa

Danio.rerio Homo.sapiens Daphnia.magna Caenorhabditis.elegans Drosophila Talaromyces.marneffei Pseudomonas.syringae BLASTEDproteinCorynebacterium. Oryza.sativa

Danio.rerio Homo.sapiens Daphnia.magna Caenorhabditis.elegans Drosophila Talaromyces.marneffei Pseudomonas.syringae BLASTEDproteinCorynebacterium. Oryza.sativa

MADDREKSTDOMKLWKEGRGSORPDVLTTGAGVPIGDKLNAMTAGPRGPL 50 MADSRDPASDOMOHWKEORAAOKADVLTTGAGNPVGDKLNVITVGPRGPL 50 -MAERDAATNOLKNFGESKKNEAKASVTTSAGAPIGFKTASLTAGPRGPM 49 --MPNDPSDNQLKTYKETYP--KPQVITTSNGAPIYSKTAVLTAGRRGPM 46 -MCSRDTASNOLIDYKNNDS-EVOREITTSSGTPVGVKDAIOTVGPRGPA 48 --MGKD---DEPKTYRYNET----PTYTTSNGCPVFDPESSQRIGKNGPL 41 ---SEKSAADOIVDR--GMRPKLSGNTTRHNGAPVPSENISATAGPOGPN 45 ----MDPCKFRPSSSFDTKT------TTTNAGAPVWNDNEALTVGPRGPI 40 a.  $\mathbf{v} = \mathbf{v}$ \* \*\*

LVQDVVFTDEMAHFDRERIPERVVHAKGAGAFGYFEVTHDITRYSKAKVF 100 LVONVVFTDEMAHFDRERIPERVVHAKGAGAFGYFEVTHDITKYSKAKVF 100 LLODHVYIDETAHFDRERISERVVHAKGSGAFGYFEVTHDISKYCKAAIF 99 LMODVVYMDEMAHFDRERIPERVVHAKGAGAHGYFEVTHDITKYCKADMF 96 LLODFOFLDEVMHFDSERIPERVAYAKGAGAFGYFECTHDISKFCAASIF 98 LLQDFHLIDLLAHFDRERIPERVVHAKGAGAYGEFEVTDDISDITTIDML 91 LLDDFHLIEKLAHFNRENIPERRVHAKGSGAHGTFTVTRDISQYTSAKLF 79 VLNDIHLIEKLAHFNRENVPERIPHAKGHGAFGELHITEDVSEYTKADLF 95 LLEDYHLIEKVAHFARERIPERVVHARGASAKGFFECTHDVTDITCADFL 90 1111 "我我……我会会会我我……"老太太说,"我,我一会……我,我会会

EHVGKTTPIVVRFSTVAGEAGSPDTVRDPRGFAVKFYTDEGNWDLTGNNT 150 EHIGKKTPIAVRFSTVAGESGSADTVRDPRGFAVKFYTEDGNWDLVGNNT 150 SOVGKKTPVAVRFSTVGGESGSADTARDPRGFAVKFYTEEGNWDLVGNNT 149 NKVGKOTPLLVRFSTVAGESGSADTVRDPRGFSLKFYTEEGNWDLVGNNT 146 DKVRKRTAVAMRFSVACGEOGSADTVREORGFAVKFYTDDGIWDIVGCNM 148 KGVGKKTKLVTRFSTVGGEKGSADSARDPRGFSVKFYTEOGNWDWVFNNT 141 DTVGKQTPIFLRFSTVGGERGSADTERDPRGFAIKFYTEEGNWDIVGNNT 129 Q-PGKVTPLAVRFSTVAGEQGSPDTWRDVHGFALRFYTEEGNYDIVGNNT 144 RSPGAOTPVIVRFSTVIHERGSPETIRDPRGFAVKFYTREGNWDLLGNNF 140 **我们生了,我来来。」 《 我 我来。生生,我生,生我来生生生我我来,生我,生我** 

PTFFIRDTLLSPSFIHSQKRNPQTHLKDPDMVWDFWSLRPESLHQVSFLF 200 PIFFIRDPILFPSFIHSOKRNPOTHLKDPDMVWDFWSLRPESLHOVSFLF 200 PIFFIRDPILFPSFIHTOKRNPVTHLKDPDMFWDFISLRPETTHOVCFLF 199 PIFFIRDAIHFPNFIHALKRNPOTHMRDPNALFDFWMNRPESIHOVMFLY 196 PVHYVRDPMLFPSLVHAQKRNPQTHLKDPDMFWDFMTLRPETLHALLMYF 198 PVFFLRDPSKFPVFIHTOKRNPOTNLKDANMFWDYLSTHOESAHOVMHLF 191 PVFFIRDPMKFPDFIHTQKRLPQTNLKSPQMMWDFWSHSPEALHQVTILF 179 PTFFLRDGMKFPDFIHSQKRLNKNGLRDADMQWDFWTRAPESAHQVTYLM 194 PVFFIRDGIKFPDVIHAFKPNPRSHVQEYWRVFDFLSHHPESLHTFFFLF 190 **\*** Lefter \* we will **WILSON**  $1.1111$  $1.111$ 

Much better. Fewer conserved residues and some moderately mutated positions.

Catalase is a difficult protein to make a multiple sequence alignment because it is a 'perfect' protein, ubiquitous in nearly all living organisms.

For some proteins, a good set of relatives may only require sequences from different bacteria.

#### Make an informative image of protein

See the PyMol Demo on how to make an image.

The most important thing with this is to have the image tell us something useful. Don't make an image just because we told you to do so.

#### Write 0.5 page summary on protein

Tell us something interesting about the protein. Say something about the function, and look through the primary literature to discuss something unique. The Pubmed reference for the protein that has a crystal structure is a good place to start looking for information. Wikipedia is a good place to start, but don't stick to that alone.